## **GAMS-R Vizualization Lecture**

**Lara Aleluia Reis**

**Laurent Drouet**

**2023-04-26**

### **Presentation**

#### **Laurent Drouet**

- Researcher at RFF-CMCC EIEE. WITCH model developer.
- Several **R** packages, in particular, gdxtools.
- GAMS extension for the editor Visual Code Studio.

#### **Lara Aleluia Reis**

- She developed these slides.
- Environmental engineer
- Air pollution modeling (**R**)
- WITCH model developer at RFF-CMCC EIEE (**GAMS**+**R**).
- More than 10 years of **R** experience.

### **This lecture**

In this lecture, you will learn how to use **R** with GAMS and for visualization.

#### **GAMS**

• Read GAMS output through the GDX format.

#### **Visualization**

- Plot the model outputs
- Check the behavior of the model
- Understand the model results

#### **Workflow**

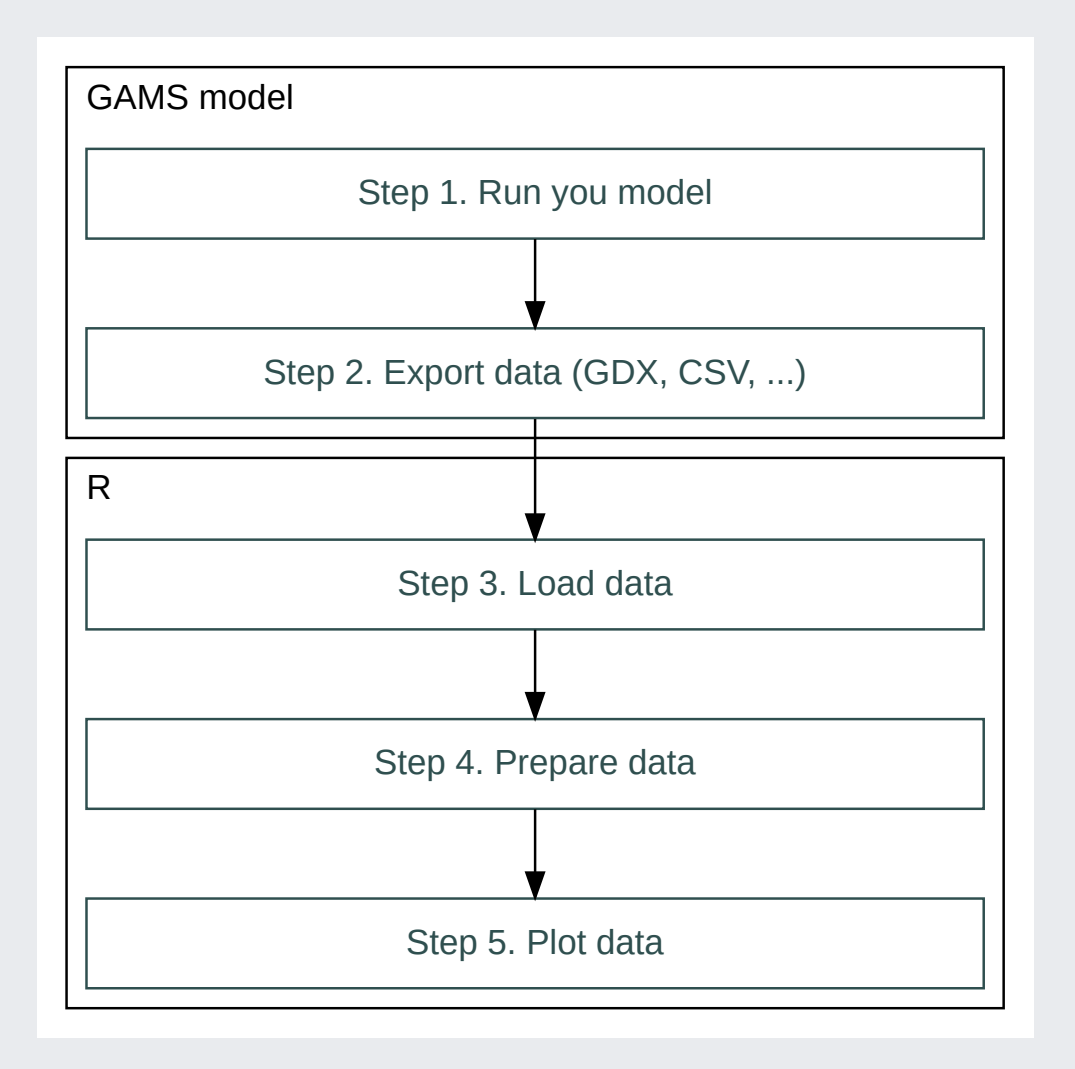

#### **Outline**

- 1. Introduction to **R**
- 2. GDX: The GAMS data exchange format
- 3. gdxtools: an **R** package to read GDX
- 4. Data wrangling in **R**
- 5. Data visualization in **R** with ggplot2
- 6. Advanced data visualization
- 7. Visualization tips (for the curious)

#### **How to Start: Requirements**

R, RStudio and R packages are required for the rest of the lecture

1. Install R: [https://cloud.r-project.org](https://cloud.r-project.org/)

2. Install Rstudio IDE: <https://www.rstudio.com/products/rstudio/download>

3. Install Rtools (for gdxtools): <https://cran.r-project.org/bin/windows/Rtools/rtools40.html>

We need to install the following R packages for the lecture:

'tidyverse' 'gdxtools' # Installation instructions  $\rightarrow$  https://github.com/lolow/gdxtools

Open RStudio and paste the following command in the console:

install.packages('tidyverse')

### **The GAMS data exchange GDX files**

## **The GAMS data exchange files**

The GAMS data exchange format (in short GDX) is a proprietary file format to store the various elements of a GAMS model.

- It is a database which contains a list of data from your program:
	- $\circ$  the sets
	- $\circ$  the parameters
	- $\circ$  the variables
	- $\circ$  the equations

Many information is stored in the GDX file. For example, for the variables, the GDX contain the values (level), the bounds (lower,upper), the marginal value (marginal) and the scaling factors (scale).

# **Browsing a GDX in GAMS studio**

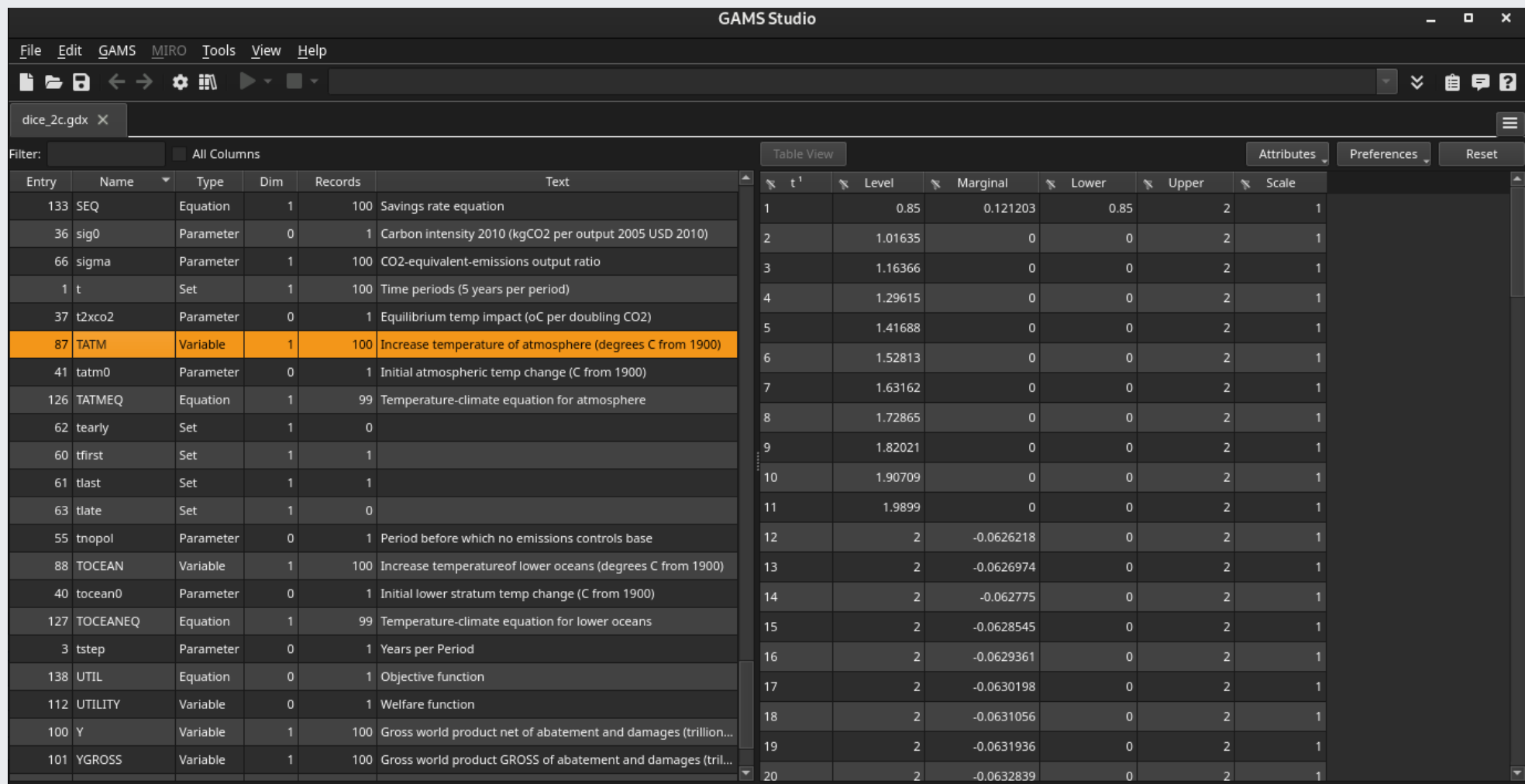

# **Writing a GDX (in GAMS)**

You can write a GDX file with the command execute\_unload:

execute unload "results.gdx";

This will create a file containing all sets, parameters, variables and equations that are present when the line is executed.

You can also specify which elements you want to store in the GDX file:

execute\_unload "results.gdx", VAR1, VAR2, parameter1;

Some models, like WITCH, already produce automatically a GDX of their results.

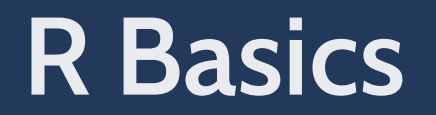

### **Create an R project in RStudio**

#### First, create a new R project (File > New Project ...) then New Directory

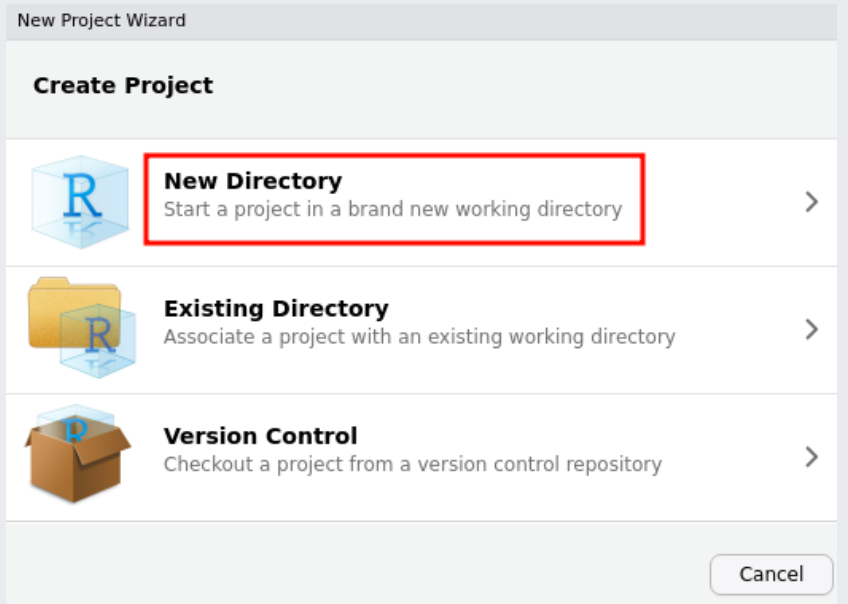

Choose your subdirectory and enter the name of the R project (for example, **RGAMS\_viz**).

This will create a directory with the project name. Copy the Material folder inside.

### **Create an R notebook**

Create a new R Markdown file (File > New File > R Markdown ...). Click on Visual to access the visual editor.

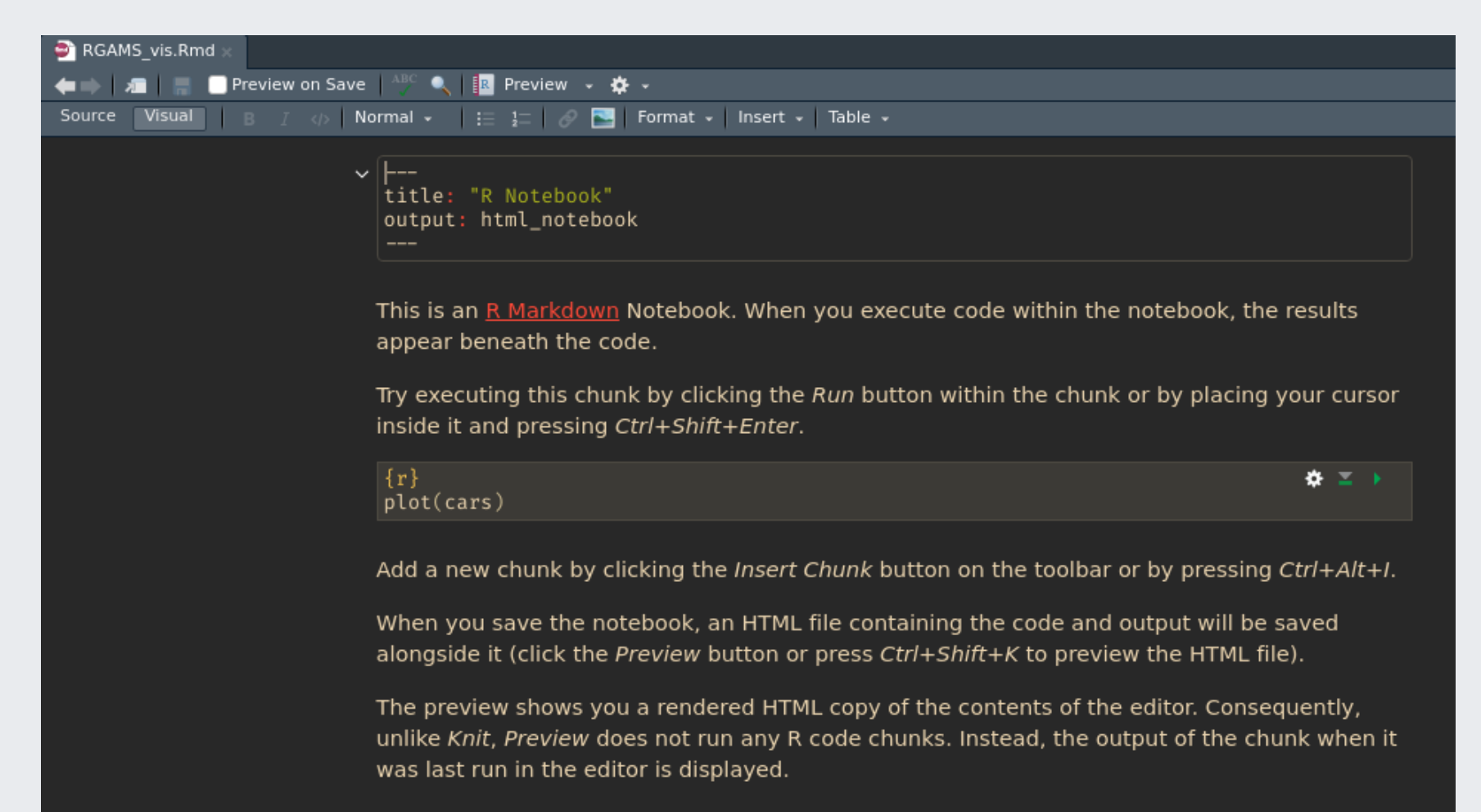

### **Update the notebook**

Update the title, Remove the text and add a **R** chunk loading the tidyverse library.

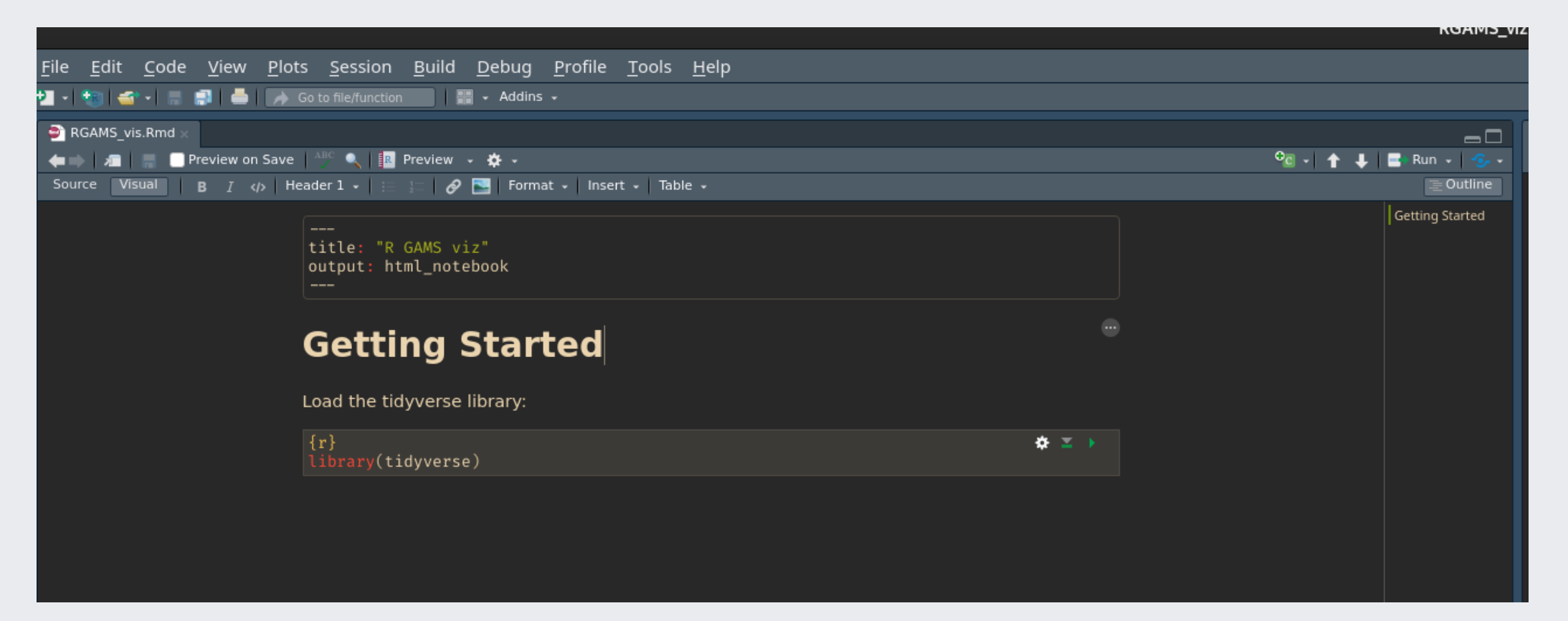

### **Execute the R chunk**

Click on the *green* arrow on the top of the chunk.

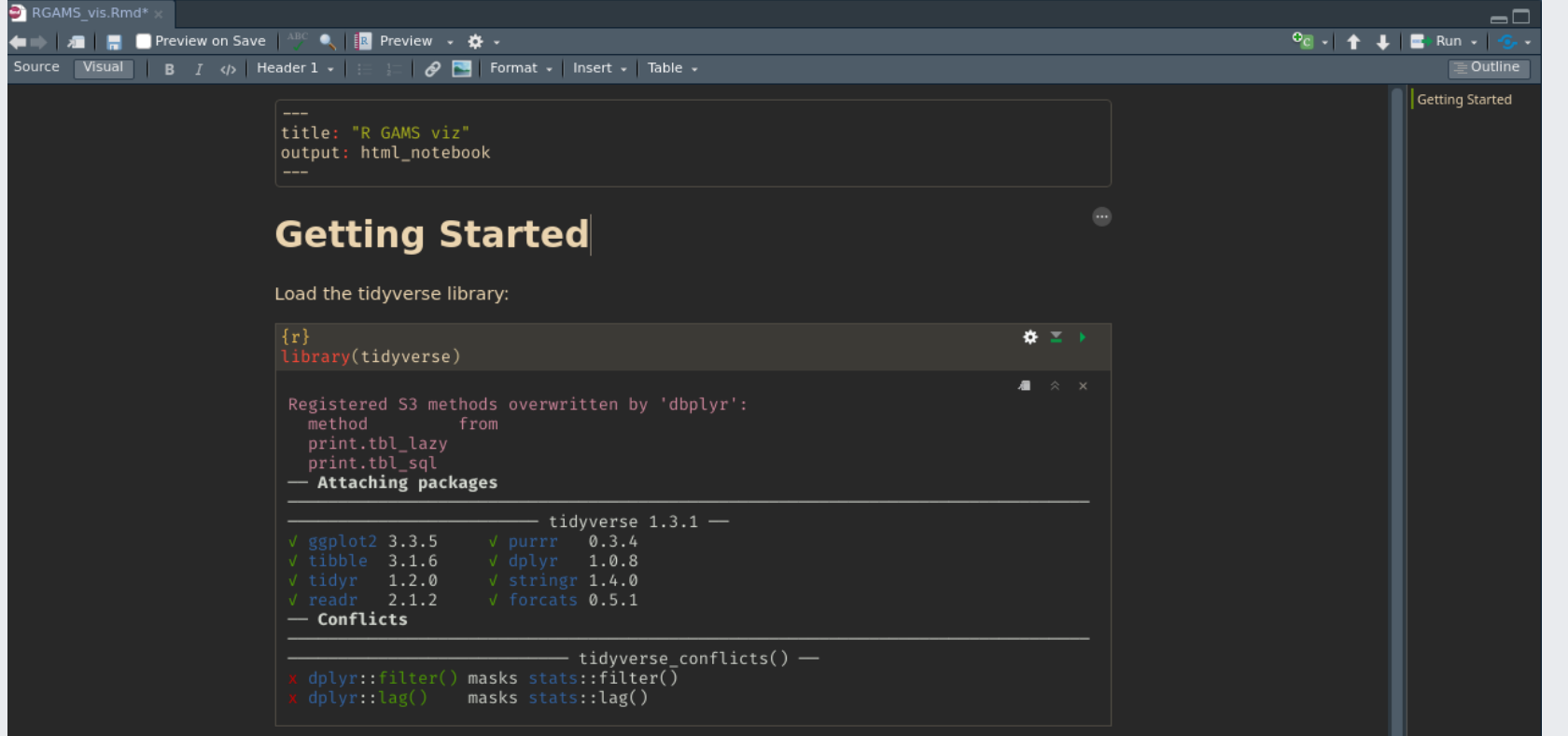

### **R script**

This is equivalent to create a proper Rscript (executable with Source):

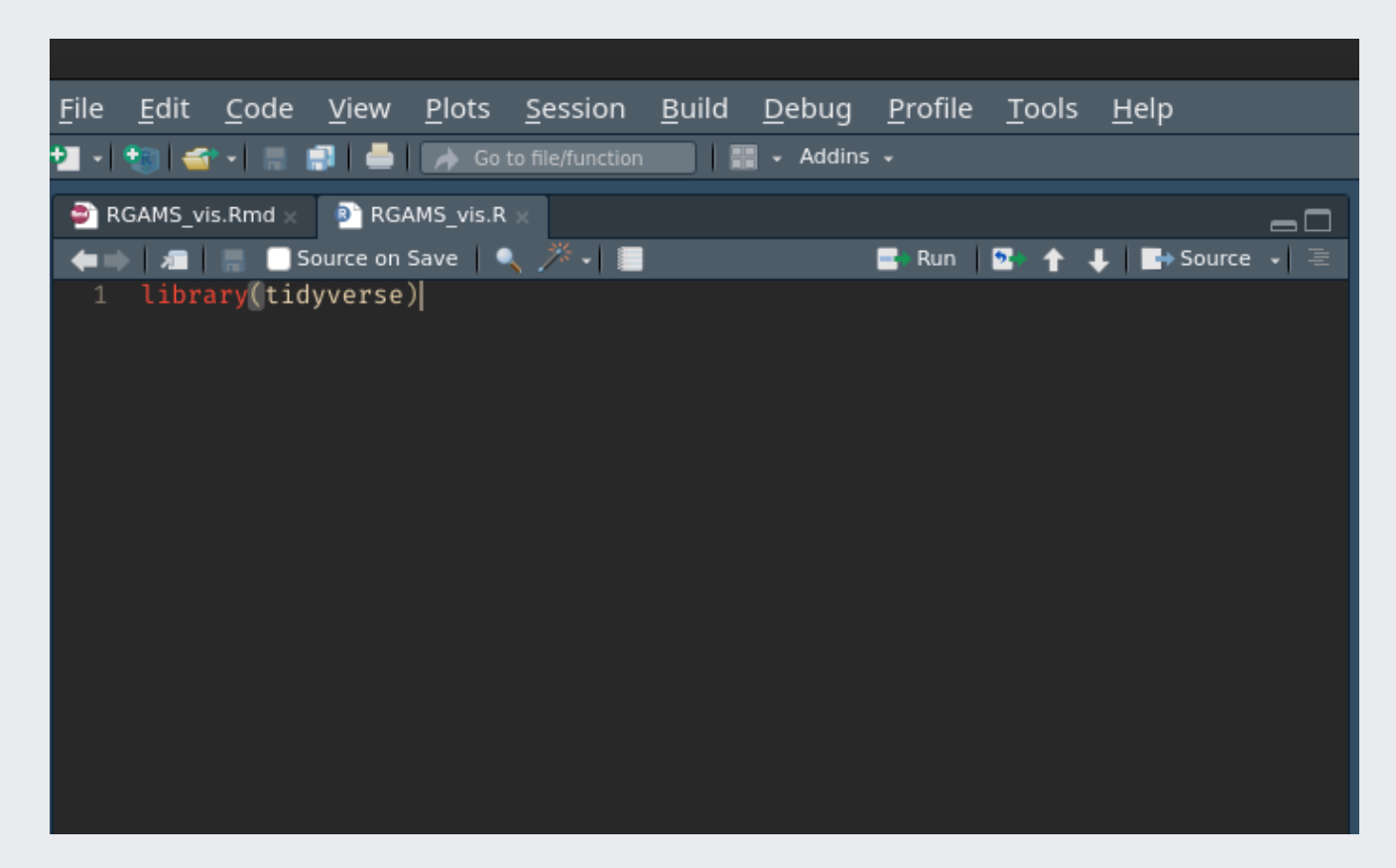

# **gdxtools R Package**

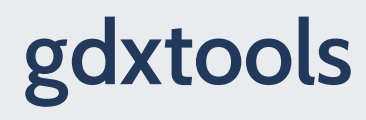

gdxtools is an **R** package which loads the content of a GDX file into R.

- It requires a GAMS installation to work.
- It is not available in the CRAN repository, so it needs to be installed manually.

#### **Installation**

In the console:

```
if (!requireNamespace("remotes"))
  install.packages("remotes")
```

```
remotes :install_github("lolow/gdxtools")
```
On windows, you need to install Rtools to be able to install the package. See the procedure at https://cran.r[project.org/bin/windows/Rtools](https://cran.r-project.org/bin/windows/Rtools)

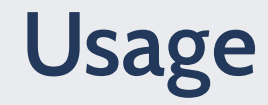

Load the package with

**library**(gdxtools)

gdxtools will try to find your GAMS installation. If it does not find it, choose one of the following solution:

- Tell windows about your GAMS path: [https://helpdeskgeek.com/windows-10/add-windows-path-environment](https://helpdeskgeek.com/windows-10/add-windows-path-environment-variable)variable
- Tell R about your GAMS path by adding it in your . Renviron file with usethis: edit\_r\_environ()

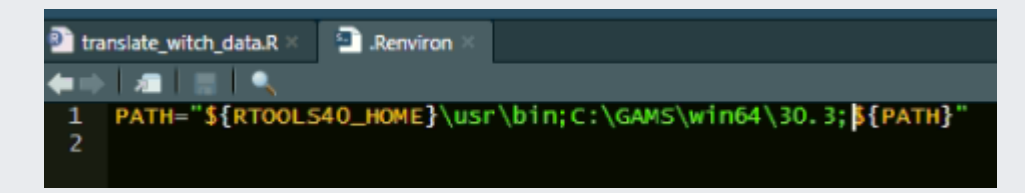

• Tell directly gdxtools:

```
igdx('C:\\GAMS\\win64\\38.1')
```
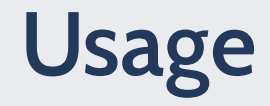

#### **Connexion to a GDX file**

You define a GDX file with the command gdx. Here a result file from the WITCH model.

mygdx - gdx('Material/results\_ssp2\_bau.gdx')

mygdx can provide information on the GDX content.

mygdx

## <gdx: Material/results\_ssp2\_bau.gdx, 2048 symbols>

The GDX contains *2048 symbols* (variables, parameters, sets and equations)

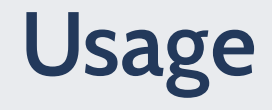

#### **List of variables**

mygdx\$variables\$name

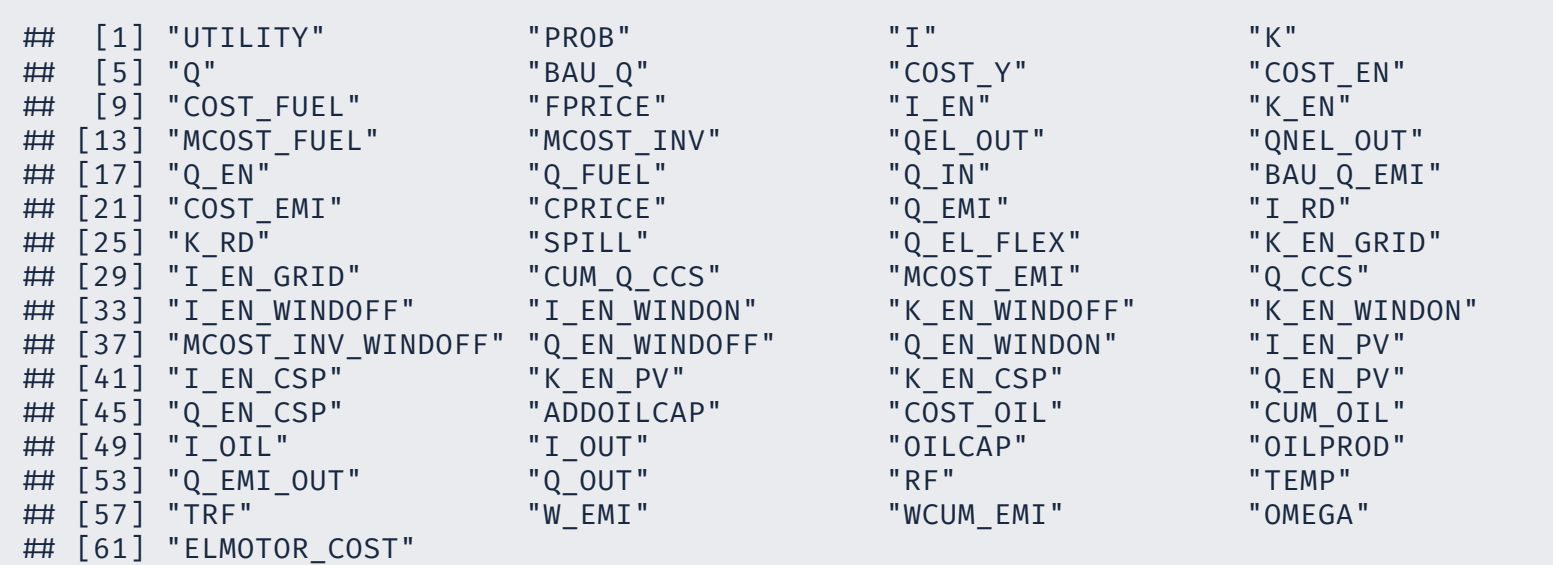

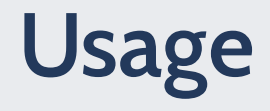

#### **List of parameters**

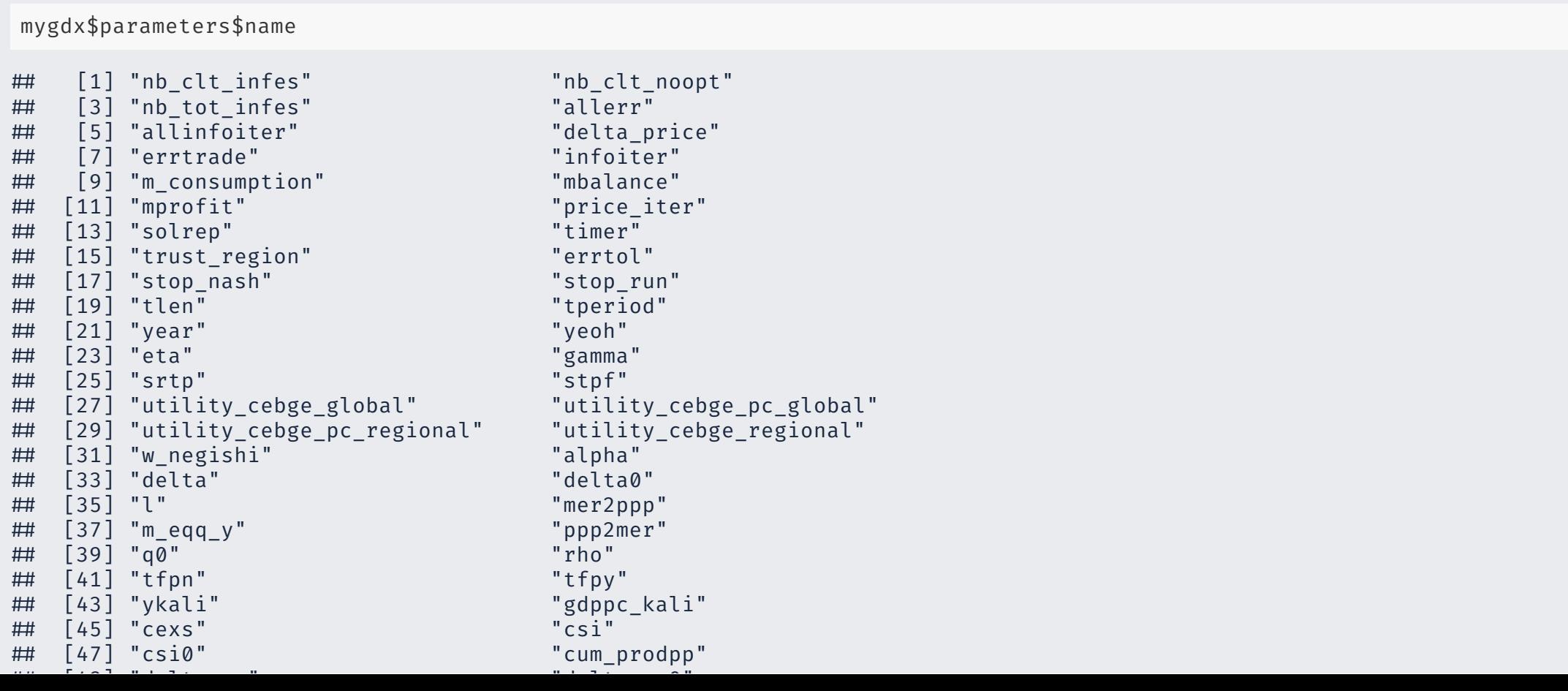

2 5

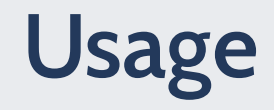

#### List of sets

mygdx\$sets\$name[1:60]

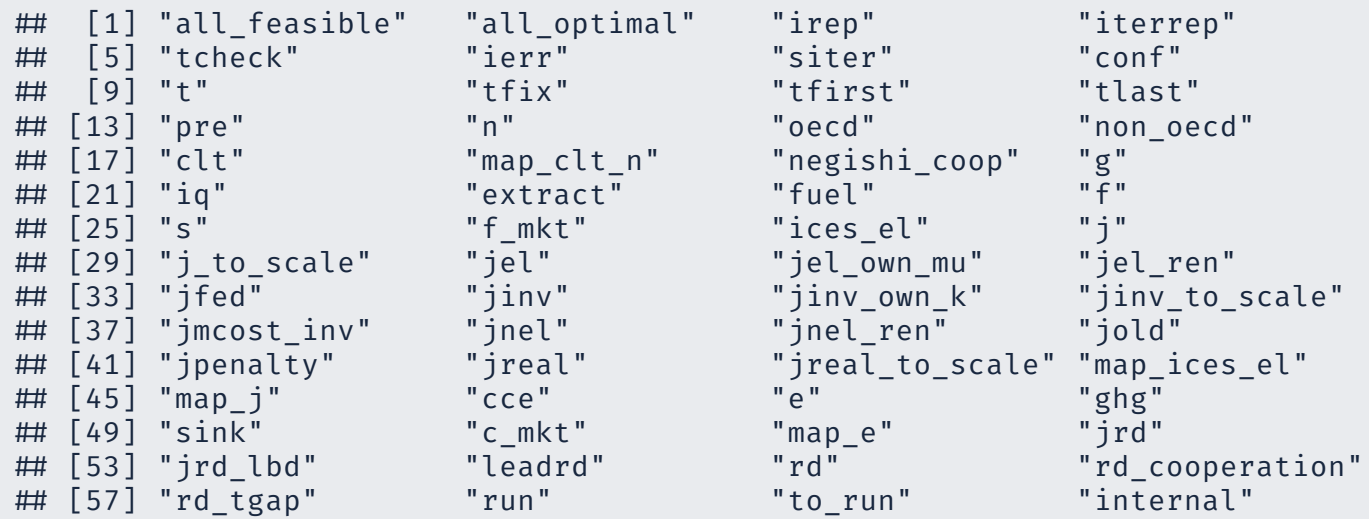

"

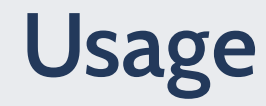

To get a vector of the global regions from the set n:

 $mygdx["n"][[1]]$ ## [1] "brazil" "canada" "china" "europe" "india"<br>## [6] "indonesia" "jpnkor" "laca" "mena" "mexico" ## [6] "indonesia" "jpnkor"<br>## [11] "oceania" "sasia" mena mena mena mena<br>"sasia" "seasia" "southafrica" "ssa"<br>"usa" ## [16] "te"

This command extract "n" from the variable mygdx

In a case of a set, you are only interested in the first column accessible with  $\lbrack\lbrack1]\rbrack$ 

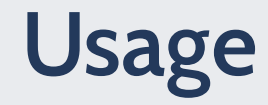

To get a data.frame of the parameter wemi:

 $mygdx["wemi"]$   $\triangleright$  as tibble() # use  $\triangleright$  if R > 4.1 otherwise %>%  $\#$  # A tibble: 437  $\times$  3 # e t value ## <chr> <chr> <dbl>  $\begin{array}{cccc} \n\# & 1 & \text{co2} & 1 & 8.56 \\
\# & 2 & \text{co2} & 2 & 9.31\n\end{array}$ ## 2 co2 2 9.31<br>## 3 co2 3 10.1 # 3 co2 3 10.1 # 4 co2 4 10.7 # 5 co2 5 11.4 # 6 co2 6 12.1 # 7 co2 7 12.5 # 8 co2 8 12.8 # 9 co2 9 12.7 # 10 co2 10 12.8  $\#$   $\#$   $\#$  427 more rows

The parameter wemi has 2 dimensions the emission type e and the time period t.

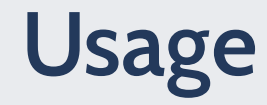

The definition of the symbol can be available with its attribute "gams".

print(attr(mygdx["wemi"],"gams"))

# [1] "World GHG emissions"

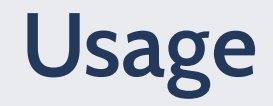

To get a data.frame of the variable  $\mathtt{Q\_EMI}$  (its level by default):

mygdx["Q\_EMI"] ▷ as\_tibble()

# # A tibble: 16,830 × 4  $#$ e t n value  $#$ <chr> <chr> <chr> < d b l >  $#$ 1 n i p 1 b r a z i l  $\Omega$  $\# \#$ 2 n i p 1 canada 0  $\#$ 3 n i p 1 c h i n a 0  $\#$ 4 n i p 1 europe 0  $\#$ 5 n i p 1 india 0  $#$ 6 n i p 1 indonesia 0  $#$ 7 n i p 1 j p n k o r 0  $#$ 8 n i p 1 laca 0  $#$ 9 n i p 1 m e n a 0 # 10 nip 1 m e x i c o 0 # # **i** 16,820 more rows

### Usage

#### To load the variable's upper bound:

mygdx["Q\_EMI",field = "up"] ▷ as\_tibble()

# # A tibble: 16,830 × 4  $#$ e t n value  $#$ <chr> <chr> <chr> < d b l >  $#$ 1 n i p 1 b r a z i l 0  $\# \#$ 2 n i p 1 canada 0  $\#$ 3 n i p 1 c h i n a 0  $\#$ 4 n i p 1 europe 0  $\#$ 5 n i p 1 i n d i a 0  $#$ 6 n i p 1 indonesia 0  $#$ 7 n i p 1 j p n k o r 0  $#$ 8 n i p 1 laca 0  $#$ 9 n i p 1 m e n a 0 # 10 nip 1 m e x i c o 0 # # **i** 16,820 more rows

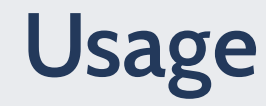

To load many gdx at once in one data.frame, use the function batch\_extract

```
myfiles = file.path('Material',c("results_ssp2_bau.gdx","results_ssp2_ctax50.gdx"))
qemi = batch extract("Q EMI", files = myfiles)[[1]]
qemi \triangleright as tibble()
```

```
# # A tibble: 33,711 × 5
# e t n value gdx
## <chr> <chr> <chr> <dbl> <chr>
## 1 nip 1 brazil 0 Material/results ssp2 bau.gdx
## 2 nip 1 canada      0 Material/results_ssp2_bau.gdx<br>## 3 nip 1 china      0 Material/results_ssp2_bau.gdx
## 3 nip 1 china 0 Material/results ssp2 bau.gdx
## 4 nip 1 europe 0 Material/results_ssp2_bau.gdx<br>## 5 nip 1 india __________0 Material/results_ssp2_bau.gdx
# 5 nip 1 india 0 Material/results_ssp2_bau.gdx
# 6 nip 1 indonesia 0 Material/results_ssp2_bau.gdx
## 7 nip 1 jpnkor 0 Material/results ssp2 bau.gdx
## 8 nip 1 laca 0 Material/results_ssp2_bau.gdx
## 9 nip 1 mena 0 Material/results ssp2 bau.gdx
## 10 nip 1 mexico 0 Material/results ssp2 bau.gdx
## # i 33,701 more rows
```
# **Data loading and wrangling**

#### **R Basics**

Let's load all the libraries that we need...

**library**(tidyverse) **library**(gdxtools)

The command library() loads all the functions from a library.

Whenever you need to know what a function does, how to use it, or to know more about it use **?** before the function name (e.g. ?library(),?sum)

### Load a GDX file into R

# If necessary, tell where GAMS is located in your machine. igdx(dirname(Sys.which('gams')))

```
#
De
f
i
n
e
a
gdx
dice_gdx ← gdx('Material/dice_2c.gdx')
```

```
# Print a summary of the GDX content
dice_gdx
```
# <gdx: Material/dice\_2c.gdx, 139 symbols>

# Obtain a variable and see it as a tibble d i c e \_ g d x [ " T A T M " ] > a s \_ t i b b l e ( )

# # A t i b b l e : 1 0 0 × 2  $#$ t value  $#$ <chr> <dbl> # 1 1 0 . 8 5  $#$ 2 2 1 . 0 2 # 3 3 1 . 1 6 # 4 4 1 . 3 0 # 5 5 1 . 4 2 # 6 6 1 . 5 3 # 7 7 1 . 6 3 # 8 8 1 . 7 3 # 9 9 1 . 8 2 # 1 0 1 0 1 . 9 1 # # **i** 90 more rows

#### **Load a CSV file into R**

dice csv  $\leftarrow$  read csv('Material/Dice2016R-091916ap.csv', skip = 6) # returns already a tibble dice\_csv

# # A tibble: 37 × 101

# Year `2015` `2020` `2025` `2030` `2035` `2040` `2045` `2050` `2055` # <chr> <dbl> <dbl> <dbl> <dbl> <dbl> <dbl> <dbl> <dbl> <dbl> # 1 Industri… 3.57e+1 3.94e+1 4.29e+1 4.63e+1 4.96e+1 5.27e+1 5.55e+1 5.82e+1 6.06e+1 # 2 Atmosphe… 4.00e+2 4.18e+2 4.38e+2 4.59e+2 4.81e+2 5.04e+2 5.28e+2 5.52e+2 5.78e+2 # 3 Atmosphe… 8.5 e-1 1.02e+0 1.19e+0 1.37e+0 1.55e+0 1.74e+0 1.93e+0 2.13e+0 2.32e+0 # 4 Output N… 1.05e+2 1.25e+2 1.47e+2 1.72e+2 1.98e+2 2.27e+2 2.59e+2 2.92e+2 3.28e+2 # 5 Climate … 1.71e-3 2.44e-3 3.34e-3 4.42e-3 5.68e-3 7.15e-3 8.81e-3 1.07e-2 1.28e-2 # 6 Consumpt… 1.05e+1 1.18e+1 1.33e+1 1.49e+1 1.66e+1 1.85e+1 2.05e+1 2.26e+1 2.49e+1 # 7 Carbon P… 2 e+0 2.21e+0 2.44e+0 2.69e+0 2.97e+0 3.28e+0 3.62e+0 4.00e+0 4.42e+0 # 8 Emission… 2.99e-2 3.23e-2 3.49e-2 3.77e-2 4.08e-2 4.41e-2 4.76e-2 5.15e-2 5.56e-2 # 9 Social c… 3.12e+1 3.73e+1 4.40e+1 5.16e+1 6.00e+1 6.93e+1 7.94e+1 9.05e+1 1.02e+2 # 10 Interest… 5.10e-2 4.98e-2 4.87e-2 4.76e-2 4.66e-2 4.56e-2 4.46e-2 4.36e-2 4.27e-2  $\#$  #  $\#$  i 27 more rows # # ℹ 91 more variables: `2060` <dbl>, `2065` <dbl>, `2070` <dbl>, `2075` <dbl>, # # `2080` <dbl>, `2085` <dbl>, `2090` <dbl>, `2095` <dbl>, `2100` <dbl>, # # `2105` <dbl>, `2110` <dbl>, `2115` <dbl>, `2120` <dbl>, `2125` <dbl>, # # `2130` <dbl>, `2135` <dbl>, `2140` <dbl>, `2145` <dbl>, `2150` <dbl>, # # `2155` <dbl>, `2160` <dbl>, `2165` <dbl>, `2170` <dbl>, `2175` <dbl>, # # `2180` <dbl>, `2185` <dbl>, `2190` <dbl>, `2195` <dbl>, `2200` <dbl>, …

# Correct column name dice csv  $\leftarrow$  dice csv  $\triangleright$  rename(Variable=Year)

## **Data wrangling**

The raw loaded data are often not directly usable for plotting. It needs to be prepared:

• Transform the data

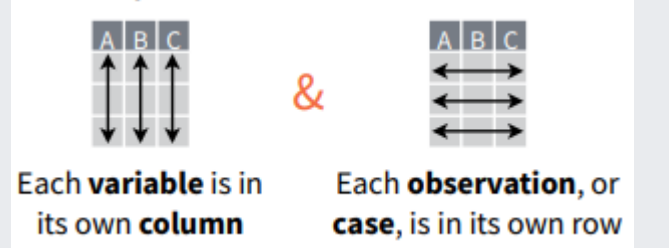

Tidy the data (ids and measures columns). If you are not sure, prefer the long version.

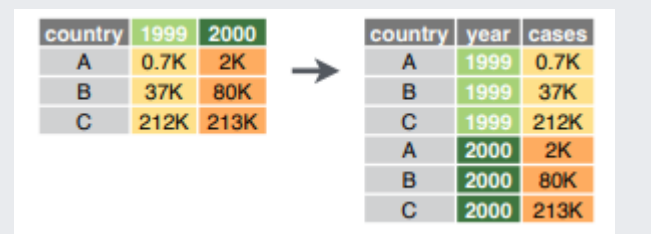

Later, filter the rows and select the columns for your plot.

### **Reshaping to a long table**

# Preview table head(dice\_csv)

 $\#$  #  $\#$  A tibble: 6  $\times$  101 # Variable `2015` `2020` `2025` `2030` `2035` `2040` `2045` `2050` `2055` # <chr> <dbl> <dbl> <dbl> <dbl> <dbl> <dbl> <dbl> <dbl> <dbl> # 1 Industria… 3.57e+1 3.94e+1 4.29e+1 4.63e+1 4.96e+1 5.27e+1 5.55e+1 5.82e+1 6.06e+1 # 2 Atmospher… 4.00e+2 4.18e+2 4.38e+2 4.59e+2 4.81e+2 5.04e+2 5.28e+2 5.52e+2 5.78e+2 # 3 Atmospher… 8.5 e-1 1.02e+0 1.19e+0 1.37e+0 1.55e+0 1.74e+0 1.93e+0 2.13e+0 2.32e+0 # 4 Output Ne… 1.05e+2 1.25e+2 1.47e+2 1.72e+2 1.98e+2 2.27e+2 2.59e+2 2.92e+2 3.28e+2 # 5 Climate D… 1.71e-3 2.44e-3 3.34e-3 4.42e-3 5.68e-3 7.15e-3 8.81e-3 1.07e-2 1.28e-2 # 6 Consumpti… 1.05e+1 1.18e+1 1.33e+1 1.49e+1 1.66e+1 1.85e+1 2.05e+1 2.26e+1 2.49e+1 # # ℹ 91 more variables: `2060` <dbl>, `2065` <dbl>, `2070` <dbl>, `2075` <dbl>, # # `2080` <dbl>, `2085` <dbl>, `2090` <dbl>, `2095` <dbl>, `2100` <dbl>, # # `2105` <dbl>, `2110` <dbl>, `2115` <dbl>, `2120` <dbl>, `2125` <dbl>, # # `2130` <dbl>, `2135` <dbl>, `2140` <dbl>, `2145` <dbl>, `2150` <dbl>, # # `2155` <dbl>, `2160` <dbl>, `2165` <dbl>, `2170` <dbl>, `2175` <dbl>, # # `2180` <dbl>, `2185` <dbl>, `2190` <dbl>, `2195` <dbl>, `2200` <dbl>, # # `2205` <dbl>, `2210` <dbl>, `2215` <dbl>, `2220` <dbl>, `2225` <dbl>, …

We want to convert the measure columns into a id column Year

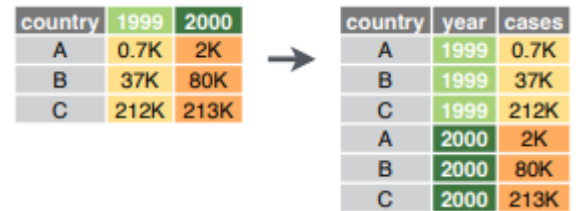

### Reshaping to a long table

#Let's make a long table we will need it for plotting mdat\_2c = dice\_csv ▷ pivot\_longer(!Variable, names\_to = "Year")

m d a t \_ 2 c

# # A tibble: 3,700 × 3  $#$ Variable Year value  $##$ < c h r > <chr> <dbl>  $#$ 1 Industrial Emissions GTCO2 per year 2015 3 5 . 7 # 2 Industrial Emissions GTCO2 per year 2020 39.4  $#$ 3 Industrial Emissions GTCO2 per year 2025 4 2 . 9  $#$ 4 Industrial Emissions GTCO2 per year 2030 4 6 . 3  $#$ 5 Industrial Emissions GTCO2 per year 2035 4 9 . 6  $#$ 6 Industrial Emissions GTCO2 per year 2040 5 2 . 7  $#$ 7 Industrial Emissions GTCO2 per year 2045 5 5 . 5  $##$ 8 Industrial Emissions GTCO2 per year 2050 5 8 . 2 # 9 Industrial Emissions GTCO2 per year 2055 6 0 . 6 # 10 Industrial Emissions GTCO2 per year 2060 6 2 . 7 # # **i** 3,690 more rows
# **Note on data wrangling**

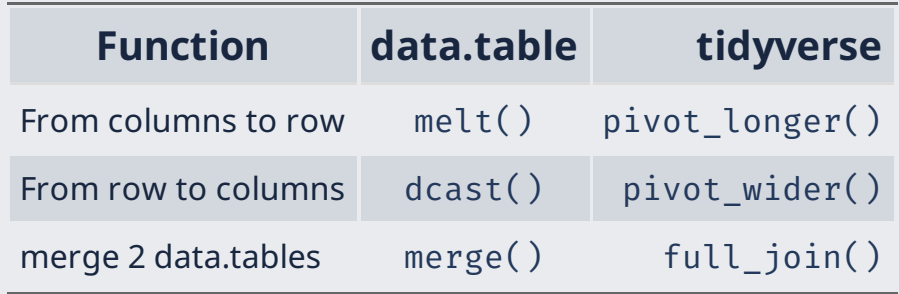

In this course we will use tidyverse, but you can use also functions from the data.table package.

For tips in tidyverse:

- Transform data: <https://raw.githubusercontent.com/rstudio/cheatsheets/main/dplyr.pdf>
- Tidy data: <https://raw.githubusercontent.com/rstudio/cheatsheets/main/tidyr.pdf>

For tips in data.table: <https://raw.githubusercontent.com/rstudio/cheatsheets/master/datatable.pdf>

There are several ways of obtaining the same results.

# **Data visualization**

# **The ggplot2 package (included in tidyverse)**

ggplot2 implements the grammar of graphics which makes very easy to build a large variety of graphs to explore your data.

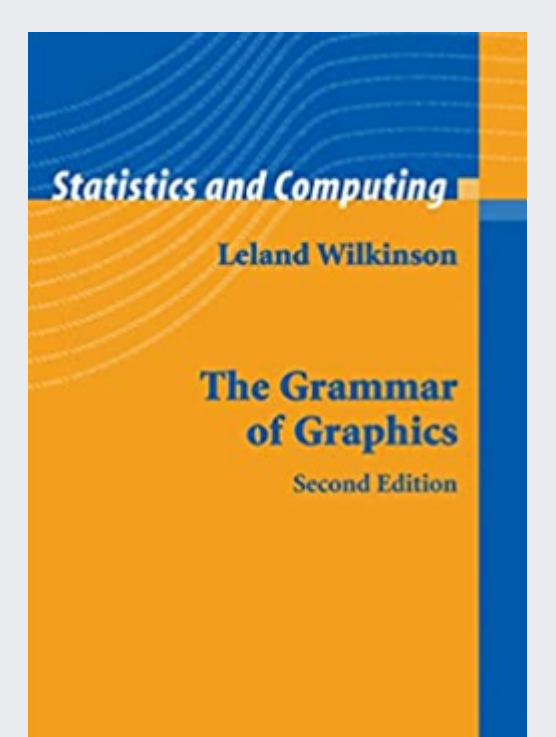

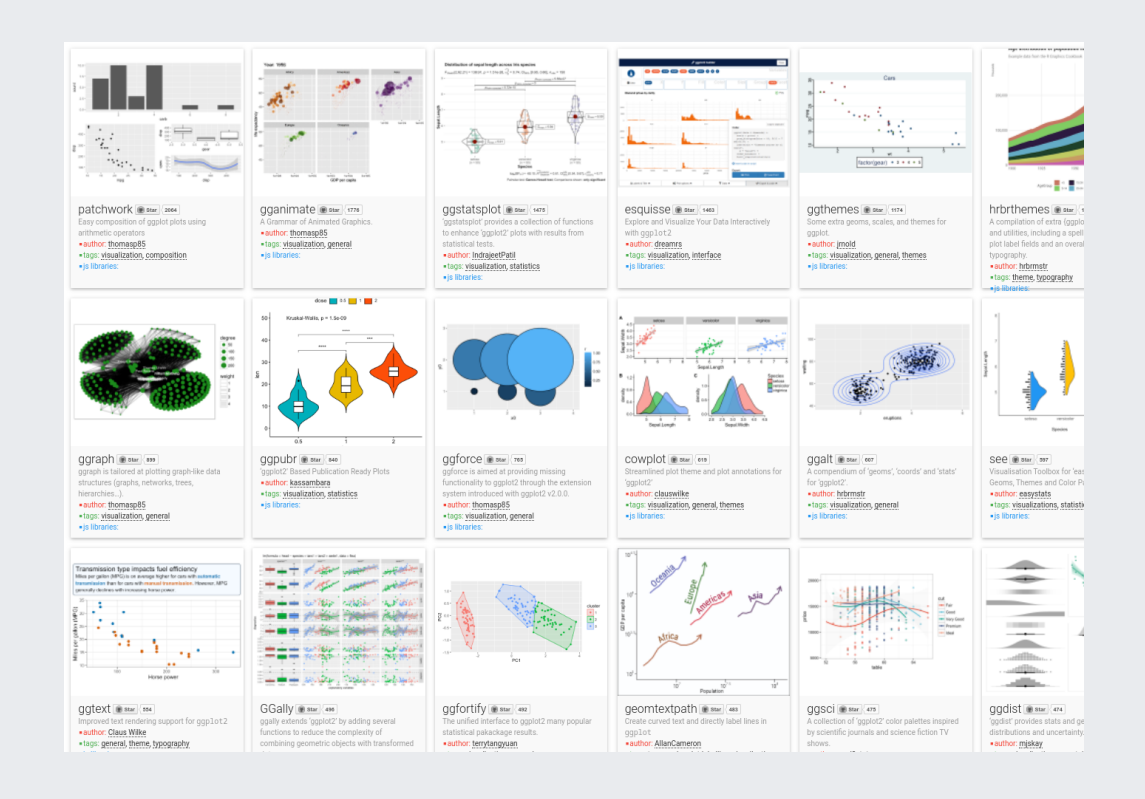

### **Let's make our first plot (time series)**

```
# Year should be numerical
mdat 2c \leftarrow mdat 2c \triangleright mutate(Year = as.numeric(Year))
# Filter only the variable of interest
ggplot(data = mdat_2c \triangleright filter(Variable = 'Consumption'), # DATA
      mapping = aes(x = Year, y = value)) + # MAPPING
geom line() \# GEOMETRY
```
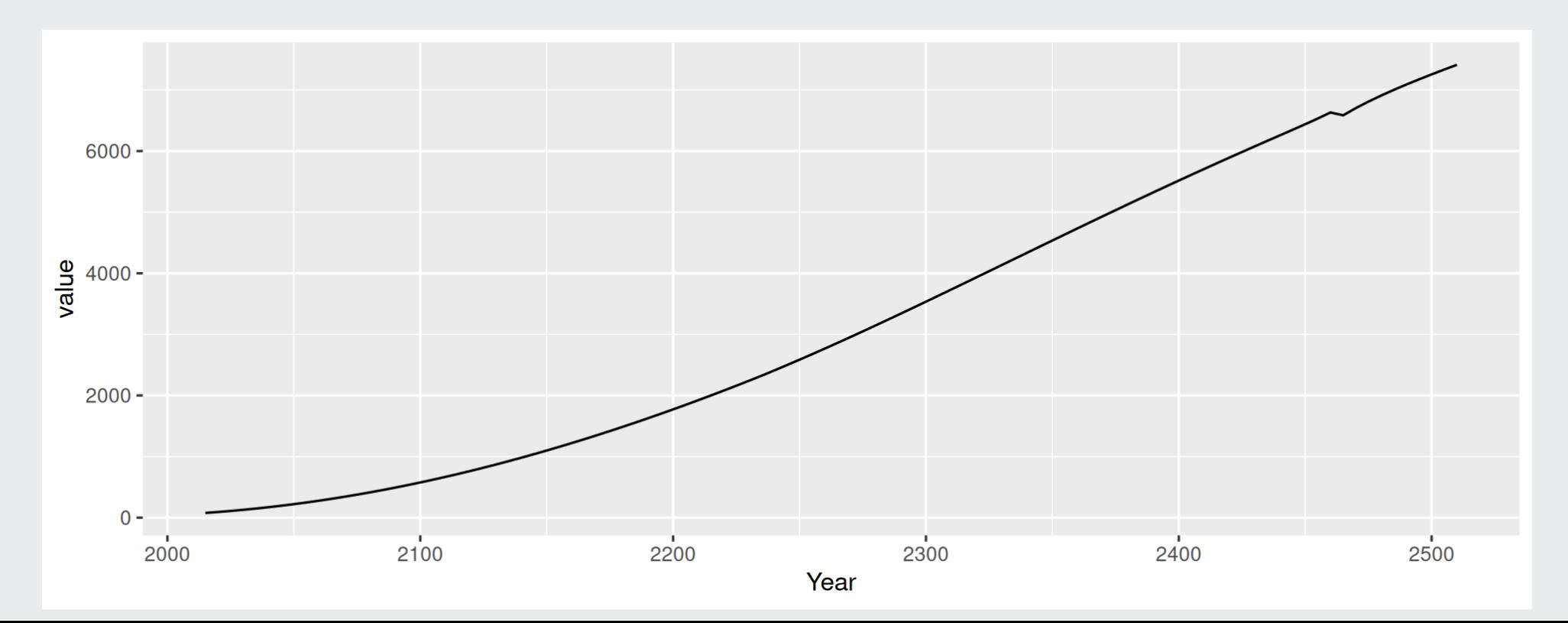

### **Let's make our first plot (time series)**

Take time to design and format your figure

I will not be okay with default formats.. I will not be okay with default formats.. I will not be okay with default formats.. I will not be okay with default formats.. I will not be okay with default formats.. I will not be okay with default formats.. I will not be okay with default formats.. I will not be okay with default formats.. I will not be okay with default formats.. I will not be okay with default formats.. I will not be okay with default formats..

# **Change the theme**

```
ggplot(data = mdat_2c > filter(Variable = 'Consumption'),
       mapping = aes(x = Year,y = value)) +
geom line() +theme_bw() # Change overall theme to a more sober and less noisy background
```
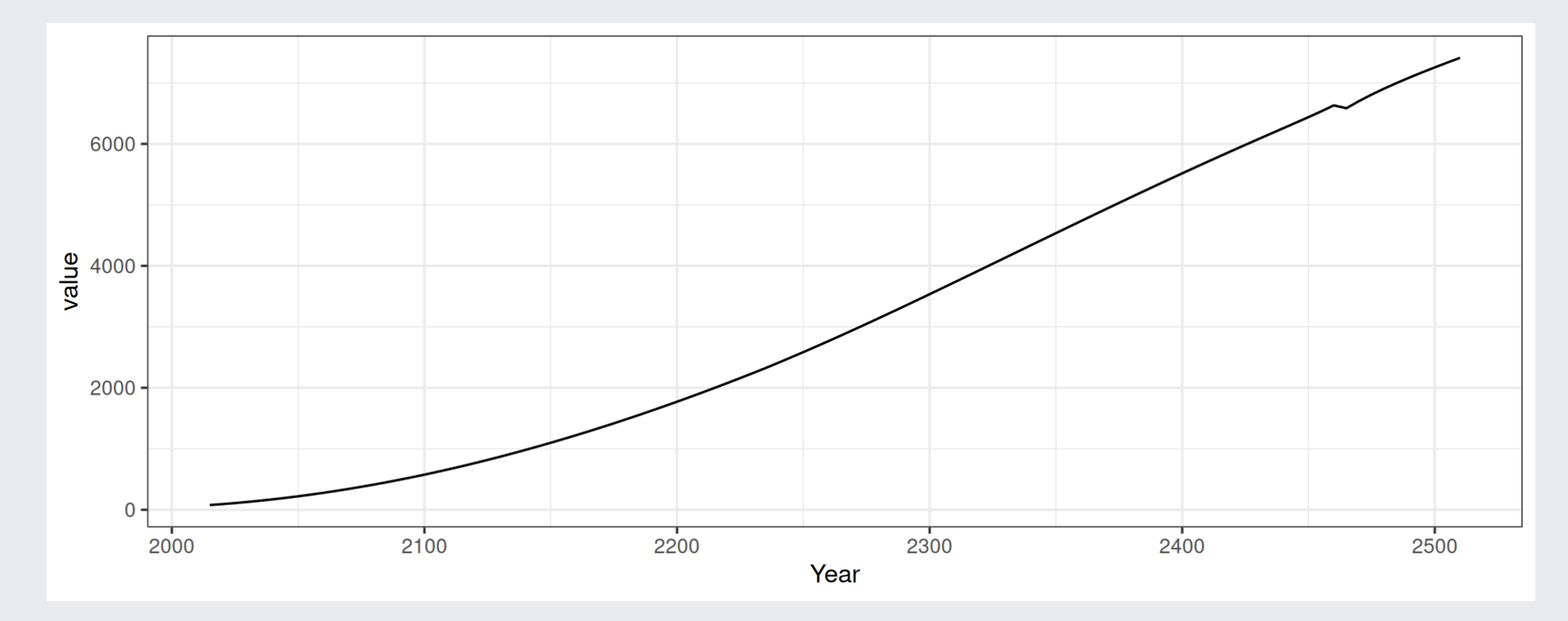

### **Add a title and labels**

```
ggplot(data = mdat_2c \geq filter(Variable = 'Consumption'),mapping = aes(x = Year, y = value)) +geom line() +\bar{l}abs\bar{l}title = "Consumption - DICE - 2C Scenario", # labs can add subtitle or caption
     X = "",
     y = "Consumption [trillion USD]") +
theme bw()
```
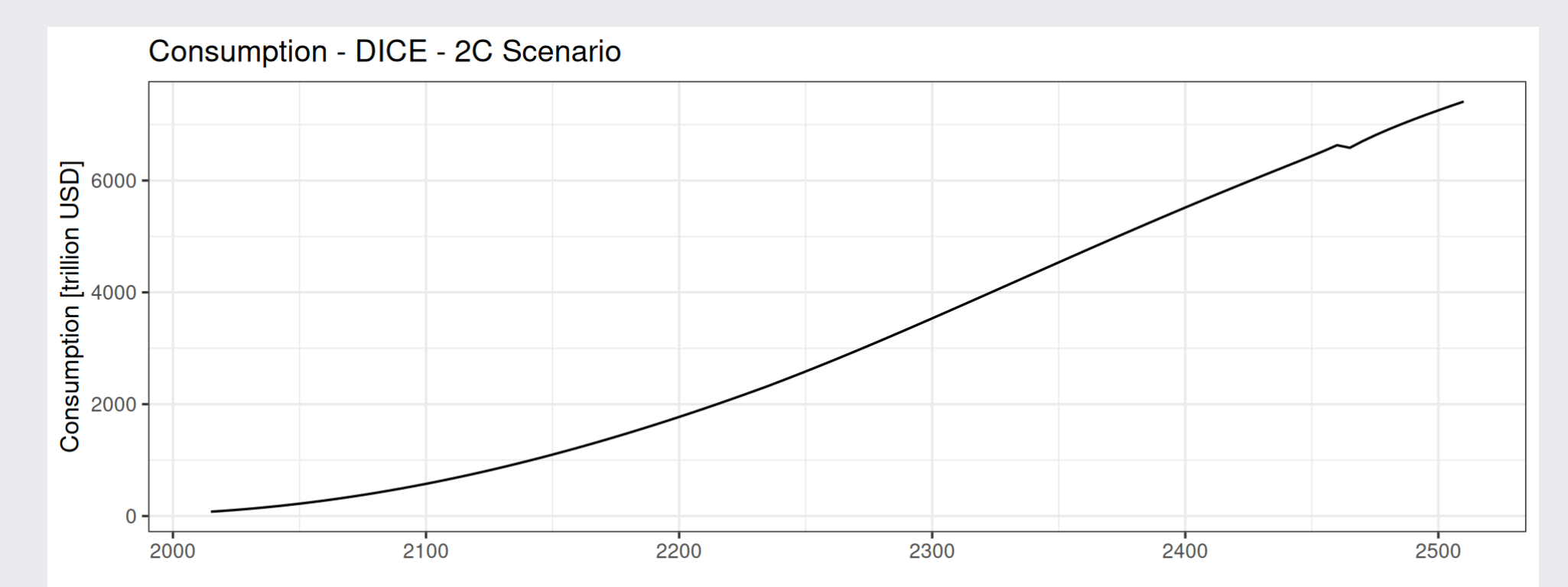

### **Scale the data**

```
ggplot(data = mdat_2c \geq filter(Variable = 'Consumption'),mapping = aes(x = Year, y = value)) +geom line() +\bar{l}abs\bar{l}title = "Consumption - DICE - 2C Scenario", x = "", y = "Consumption [trillion USD]") +
theme bw() +scale_y_continuous(expand = c(0,0), limits = c(0,NA)) + # Includes 0 in the y-axis
scale_x_continuous(expand = c(0,0), limits = c(2020,2320)) # Zoom-in in the x-axis
```
Consumption - DICE - 2C Scenario

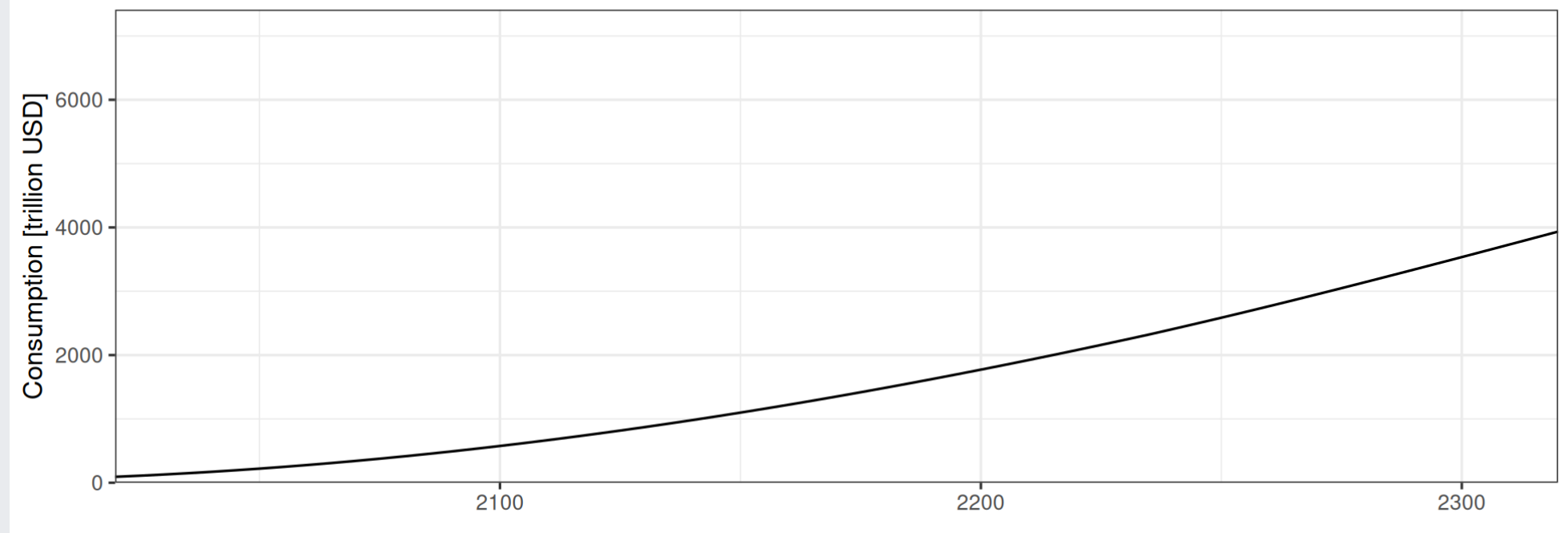

## **Let's add more variables**

**Visualization tip:** Do not use mix variables with different scales in the same graph! Separate them into subplots!

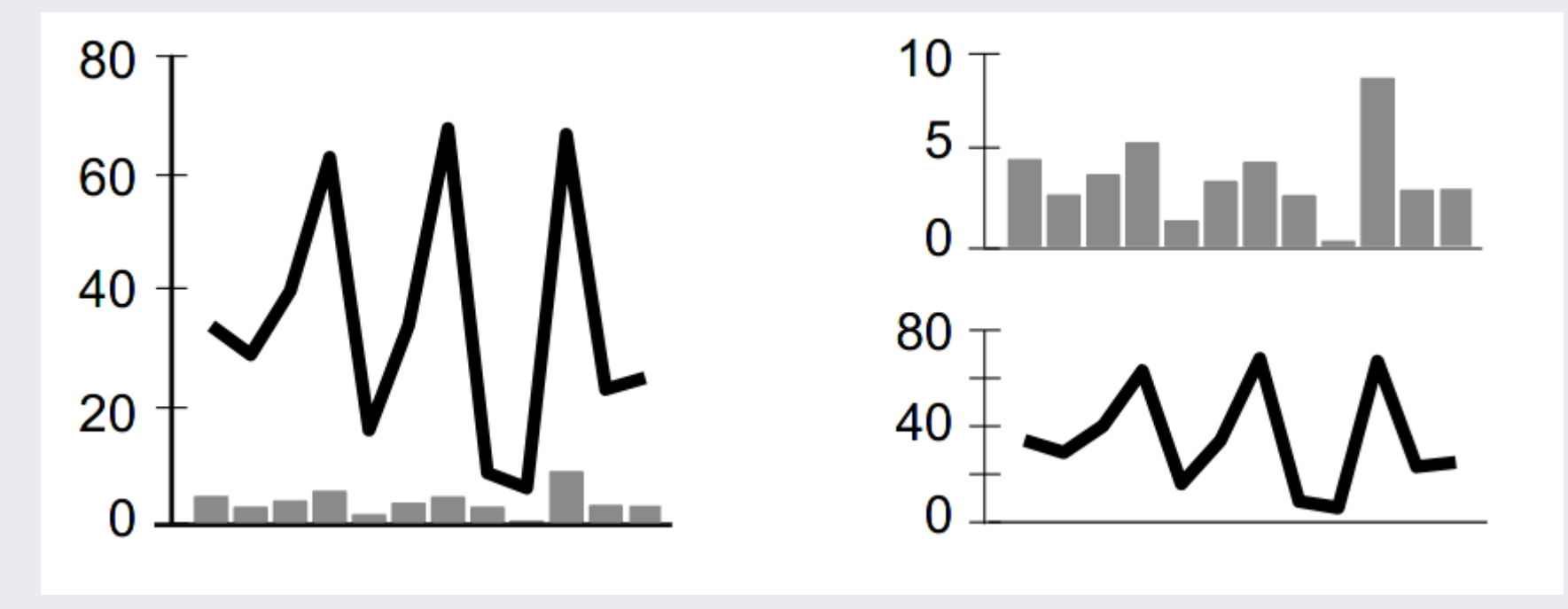

source: Kelleher *et al.* (2011)

### **Use facets**

```
vars = c('Consumption','Atmospheric Temperature',
            'Industrial Emissions GTCO2 per year',
           'damages')
ggplot(mdat_2c > filter(Variable %in% vars),
         \overline{a}es(\overline{x} = Year, y = value)) +
  geom_line() +
  \overline{1}abs\overline{(x = \cdots, y = \cdots)} +
  factor_{wrap}(\sim \text{Variable}, \text{ncol} = 4) +theme_bw()
```
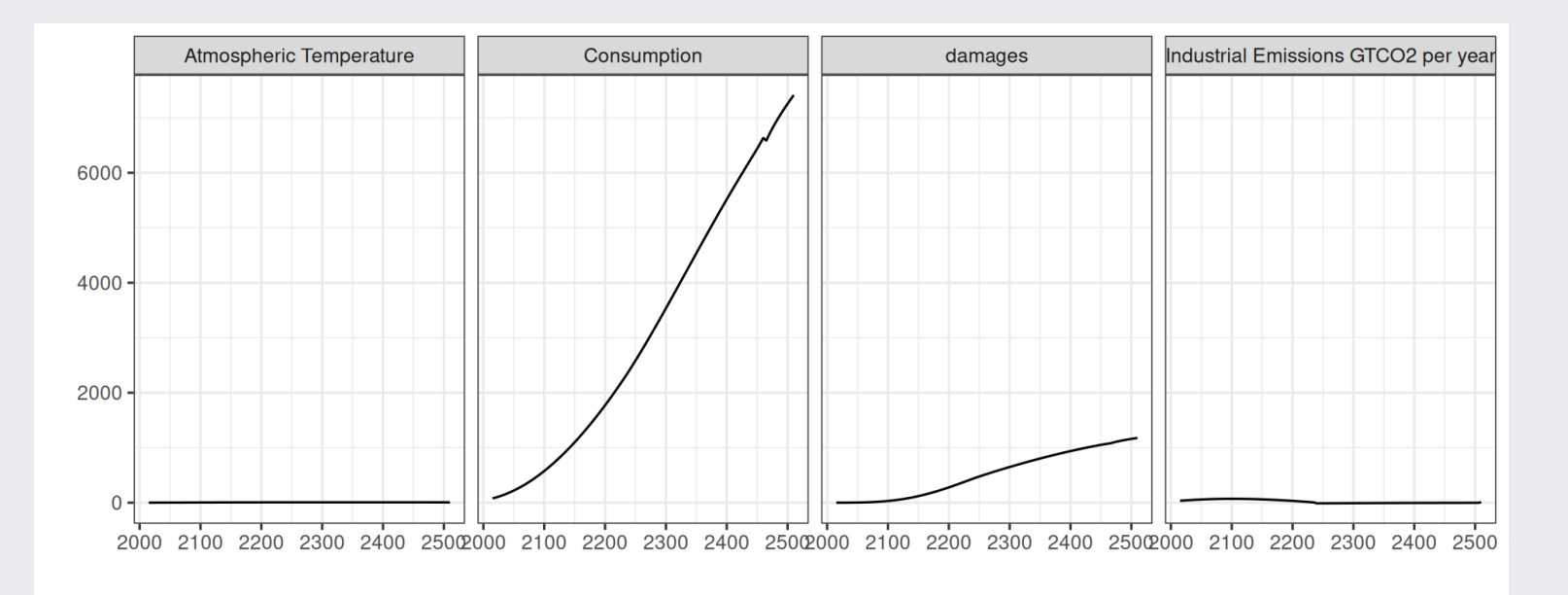

# **Use facets, different scales**

What do you want to show? Magnitude or relative magnitude?

```
vars = c('Consumption','Atmospheric Temperature',
          'Industrial Emissions GTCO2 per year',
          'damages')
ggplot(mdat_2c > filter(Variable %in% vars),
        \overline{a}es(x = Year, y = value)) +
  geom_line() +
  \overline{labs}(x = "", y = "") +facet_wrap(~Variable, ncol = 4, scales='free') + # \leftarrow free scales
  theme_bw()
```
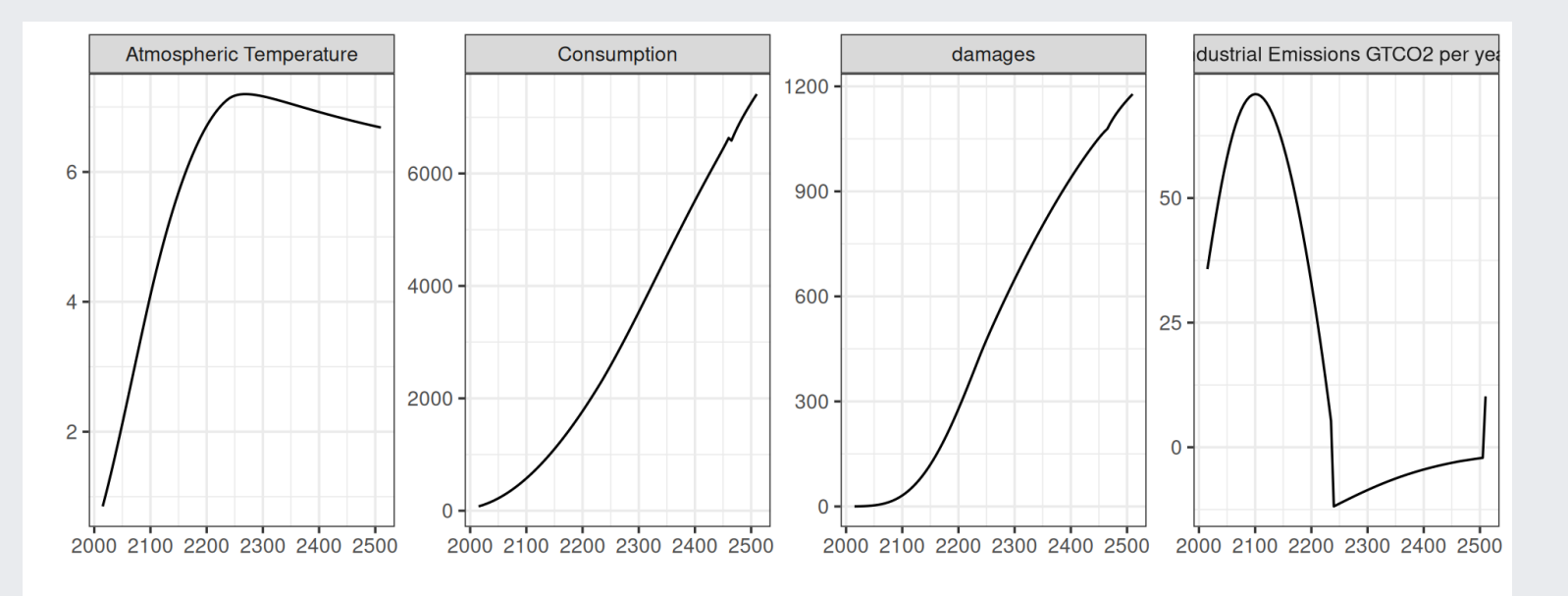

# **Save your graph**

You can store the graph in a variable!

```
p ← ggplot(mdat_2c > filter(Variable %in% vars), aes(x = Year, y = value)) +
  geom line() +\overline{labs}(x = \cdots, y = \cdots) +facet wrap(~Variable, ncol = 4, scales='free') + # \leftarrow free scales
  theme bw()
p
```
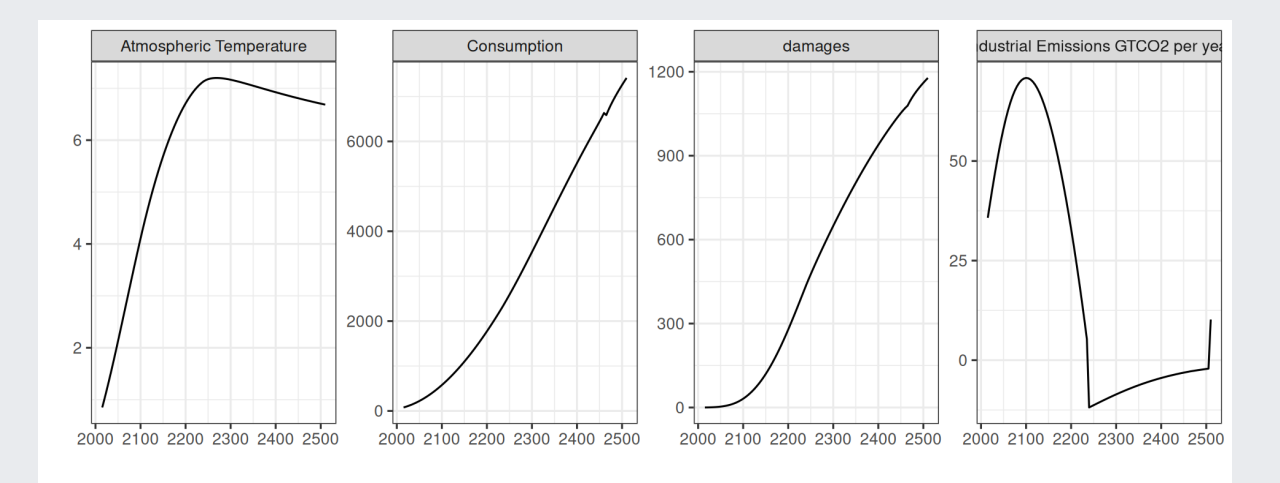

ggsave(filename = "Fig1.pdf", plot = p, width = 21, height = 29.7, units = "cm") # A4 format ggsave(filename = "Fig1.png", plot = p, width = 8, height = 5) # smaller png file

# **Advanced techniques**

First, read 3 scenarios and organize your data

```
# read several GDX (several scenarios with different carbon taxes)
myfiles \leftarrow file.path("Material", c("results ssp2 bau.gdx","results ssp2 ctax50.gdx","results ssp2 ctax100.gdx"))
res \leftarrow batch extract("Q EMI", files = myfiles) # load GHG emissions
# have a look at the structure
str(res) # a list of a data frame
```

```
\# List of 1
## $ Q EMI:'data.frame': 50592 obs. of 5 variables:
## ..$ e : chr [1:50592] "nip" "nip" "nip" "nip" ...
## ..$ t : chr [1:50592] "1" "1" "1" "1"
## ..$ n : chr [1:50592] "brazil" "canada" "china" "europe" ...
## ..$ value: num [1:50592] 0 0 0 0 0 0 0 0 0 0 ...
## .$ gdx : chr [1:50592] "Material/results ssp2 bau.gdx" "Material/results ssp2 bau.gdx" "Material/results ssp2 bau.gdx" "
\# ... attr(*, "gams")= chr ""
```
# this grabs the data.frame inside the list GHG\$Q EMI qemi =  $res$Q$  EMI  $\triangleright$  as tibble() # The element in a list can also be accessed with  $res[[1]]$  or  $res[['QEMI']]$ 

# Have a look now qemi

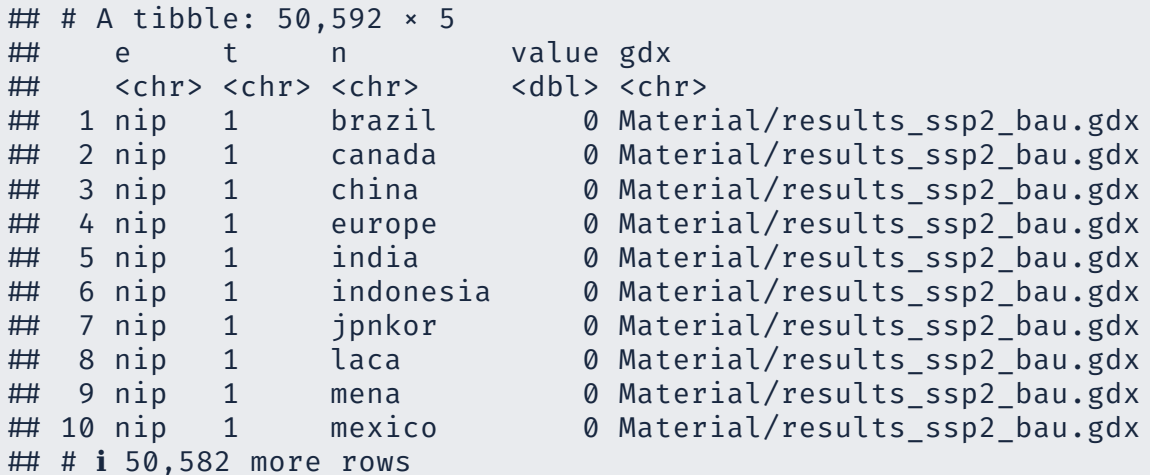

```
qemi \leftarrow qemi \trianglerightmutate(year = as.numeric(t) * 5 + 2000) \triangleright # Transform time period into year
 mutate(scen = basename(gdx)) \triangleright # Transform the filename into a scenario name
 mutate(scen = str_replace(scen, ".gdx", "")) \trianglerightmutate(scen = str_replace(scen, "results_ssp2_", ""))
# basename returns the filename without the path
# str_replace replace a given string pattern
```

```
# Update the scenario as factors (ordered set)
qemi \leftarrow qemi \trianglerightmutate(scen = factor(scen, levels = c('bau','ctax50','ctax100')))
```
# let's have <sup>a</sup> look again qemi

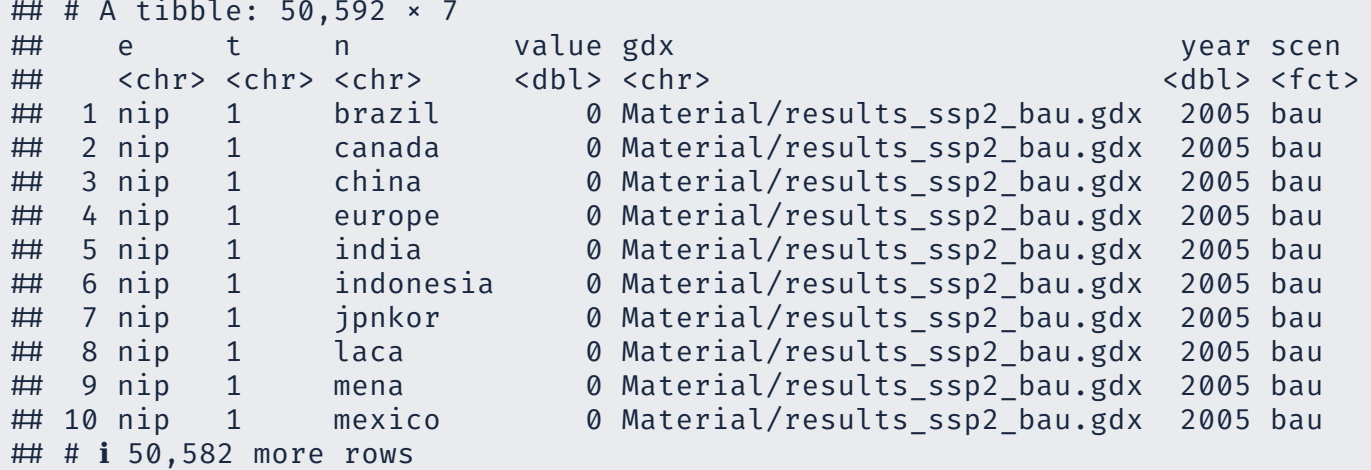

# We have 4 id variables, let's reduce it to 3 by aggregation regions into world

```
wemi \leftarrow qemi \trianglerightgroup by(scen, e, year) \trianglerightsummarise(value = sum(value))
```
# have a look

wemi

```
# # A tibble: 2,976 × 4
## # Groups: scen, e [101]
# scen e year value
## <fct> <chr> <dbl> <dbl>
# 1 bau c2f6 2005 0.00689
# 2 bau c2f6 2010 0.00923
# 3 bau c2f6 2015 0.0107
# 4 bau c2f6 2020 0.0113
# 5 bau c2f6 2025 0.0113
# 6 bau c2f6 2030 0.0108
# 7 bau c2f6 2035 0.00986
# 8 bau c2f6 2040 0.00870
# 9 bau c2f6 2045 0.00742
# 10 bau c2f6 2050 0.00616
# # ℹ 2,966 more rows
```

```
ggplot(wemi \triangleright filter(e = 'co2' & year \leq 2100),
              \text{aes}(x = \text{year}, y = \text{value}, \text{color} = \text{scen})) +geom_line() +
   \bar{a} \bar{b} \bar{c} \bar{c} \bar{c} \bar{c} \bar{c} \bar{c} \bar{c} \bar{c} \bar{c} \bar{c} \bar{c} \bar{c} \bar{c} \bar{c} \bar{c} \bar{c} \bar{c} \bar{c} \bar{c} \bar{c} \bar{c} \bar{c} \bar{c} \bar{c} \bar{c} \bar{ctheme bw() +scale_x_continuous(limits=c(2005, 2100)) +
   scale y continuous(limits=c(-3, 13))
```
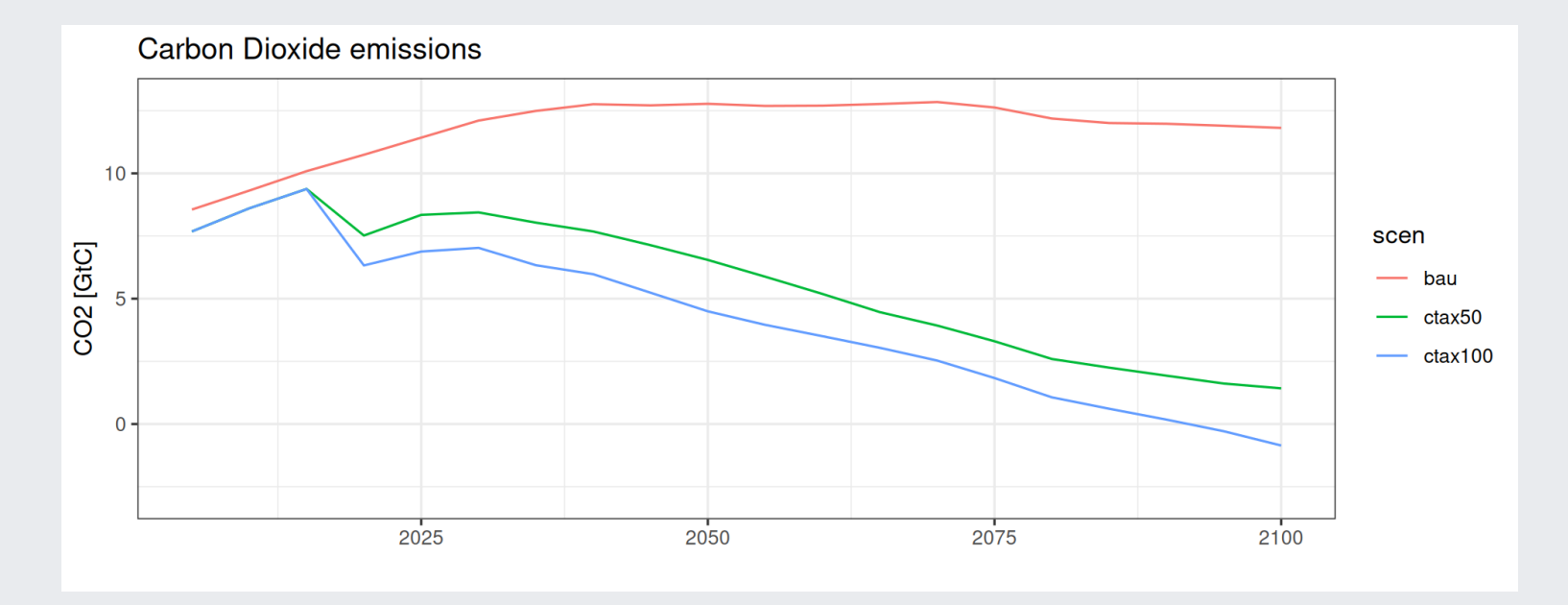

# **lines plots - meaningful messages**

```
# Let's change unit from GtC to GtCO2
wemi \leftarrow wemi \trianglerightmutate(value = value * 44 / 12)
# Now let's have a look at our data
ggplot(wemi \triangleright filter(e = 'co2' & year \leq 2100),
         \text{aes}(x = \text{year}, y = \text{value}, \text{color} = \text{scen})) +geom_line() +
  geom hline(yintercept = 0, color = 'Black', size = 0.8) +
  labs(x = "", y = "CO2 [Gtc]", title = "CO2 emissions") +theme bw() +
  scale x continuous(limits=c(2005, 2100)) +
  scale y continuous(limits=c(-5, 50))
```
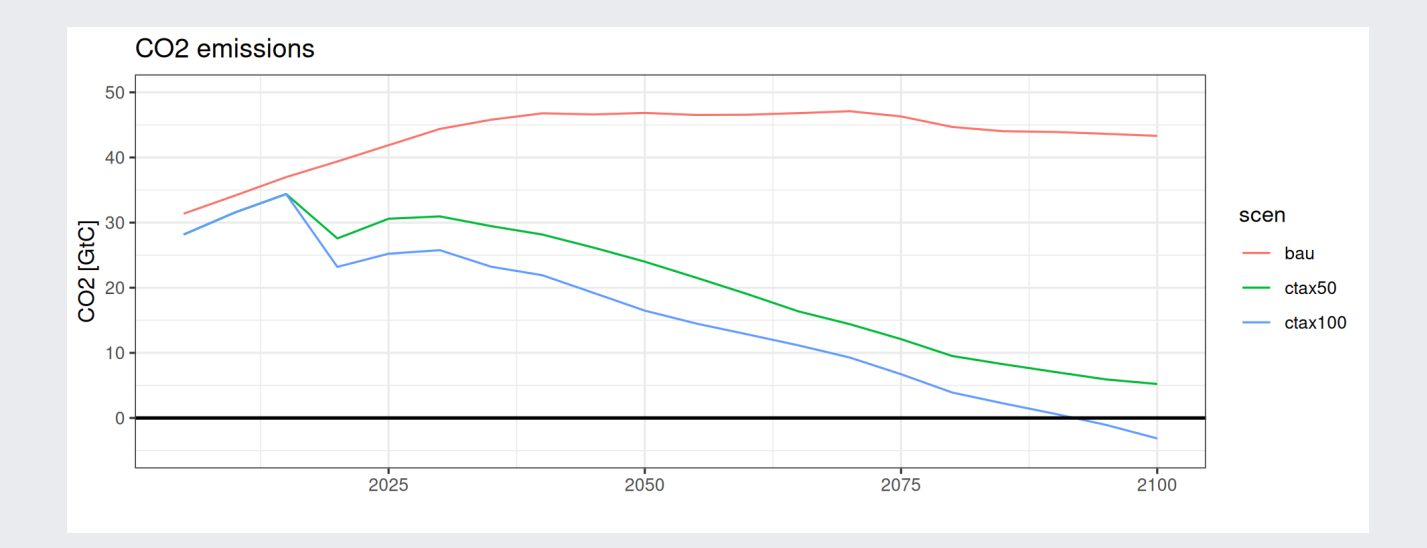

Now we can see that a carbon tax of 100 \$/tCO2 is enough to have negative carbon emissions

# **2D graphs - lines plots - adjust axis**

#### Ease the eye

```
ggplot(wemi \triangleright filter(e = 'co2' & year \leq 2100).
         \text{aes}(x = \text{year}, y = \text{value}, \text{color} = \text{scen})) +geom_line() +
  geom hline(vintercept = 0, color = 'Black', size = 0.8) +
  \overline{labs(x = "", y = "CO2 [GtC]", title = "CO2 emissions") + }theme bw() +scale_x_continuous(limits=c(2005, 2100),
                       breaks=seq(2005, 2100,by = 10), # Define the axis tiks breaks
                       guide = guide axis(n.dodge = 2)) + # avoid overlapping
  scale y continuous(limits=c(-5, 50))
```
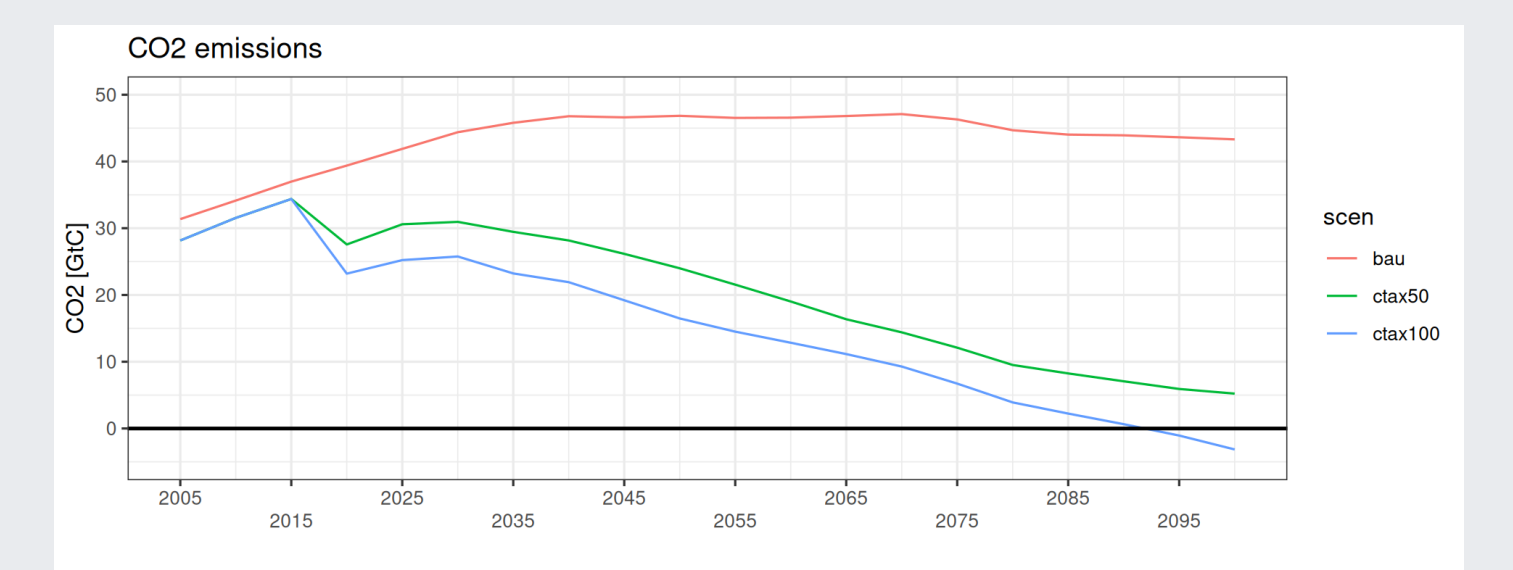

### **Better label for colors**

```
ggplot(wemi \triangleright filter(e = 'co2' & year \leq 2100),
         \text{aes}(x = \text{year}, y = \text{value}, \text{color} = \text{scen})) +geom_line() +
  geom hline(yintercept = 0, color = 'Black', size = 0.8) +
  \overline{labs(x = "", y = "CO2 [GtC]", title = "CO2 emissions") + }theme bw() +scale x continuous(limits=c(2005, 2100),
                       breaks=seq(2005, 2100,by = 10), \# Define the axis tiks breaks
                       guide = guide axis(n.dodge = 2)) + # avoid overlapping
  scale y continuous(limits=c(-5, 50)) +
  scale color discrete(name = "Scenario")
```
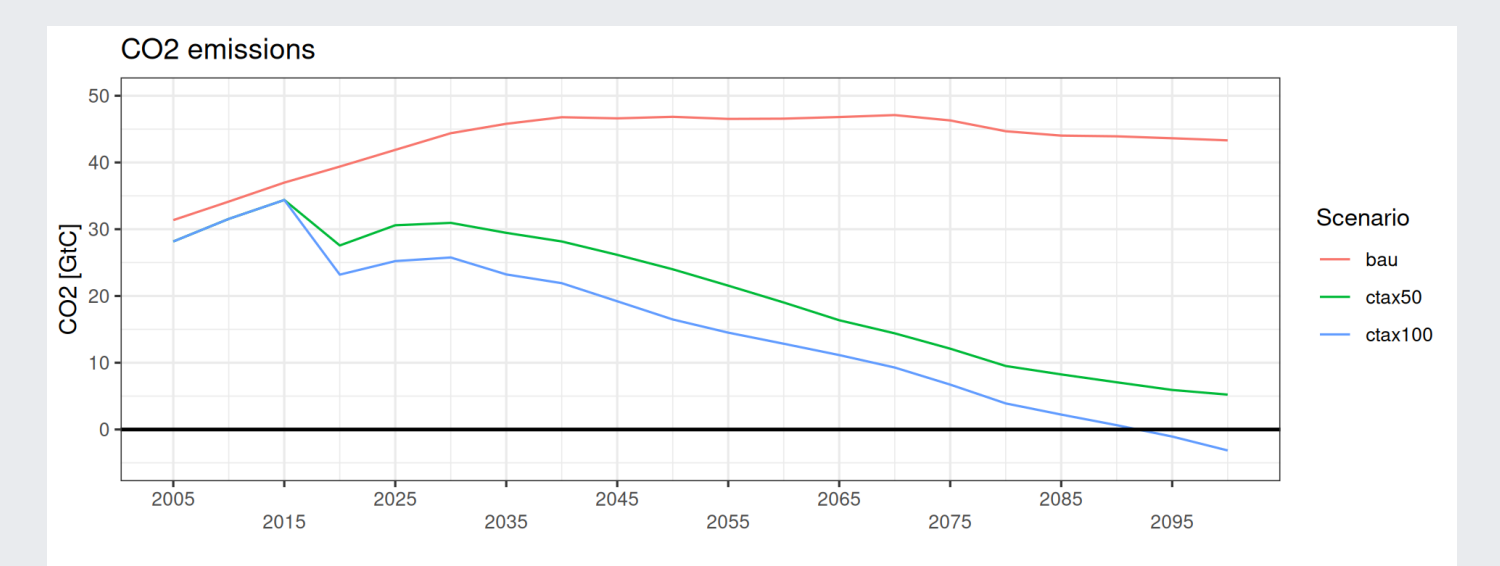

# **Choose your colors**

#### Here are some libraries with color palettes

#install them first if you have not yet done it #install.packages('viridis') **library**(ggsci) # scientific colors **library**(viridis) #looks good and includes many options **library**(RColorBrewer) # wide choice **library**(wesanderson) # for the nostalgic days

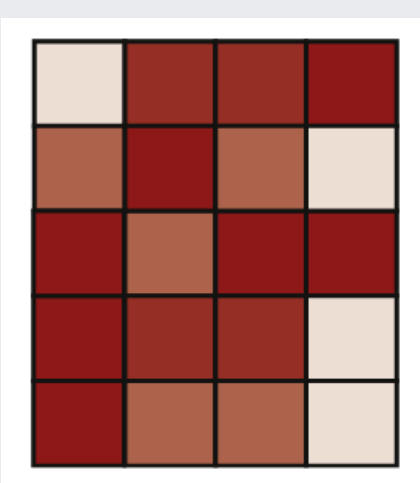

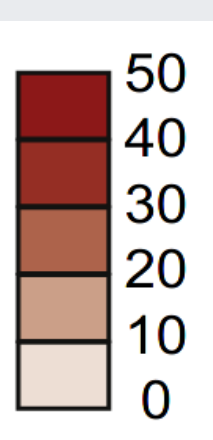

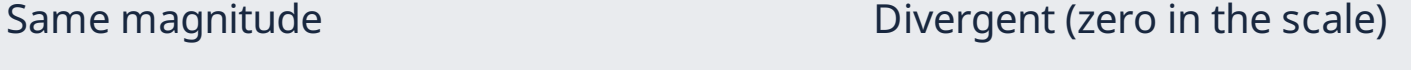

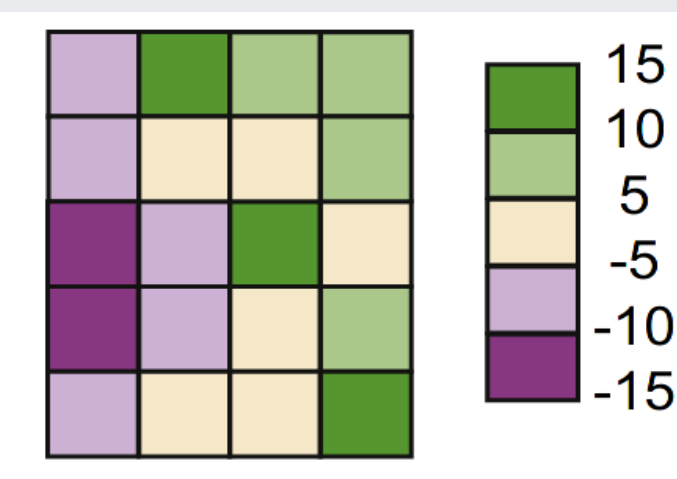

source: Kelleher *et al.* (2011)

### **Line plot - Colors**

```
ggplot(wemi \triangleright filter(e = 'co2' & year \leq 2100),
         \text{aes}(x = \text{year}, y = \text{value}, \text{color} = \text{scen})) +geom_line() +
  geom hline(yintercept = 0, color = 'Black', size = 0.8) +
  \overline{labs(x = "", y = "CO2 [GtC]", title = "CO2 emissions") + }theme bw() +scale x continuous(limits=c(2005, 2100),
                        breaks=seq(2005, 2100, by = 10),
                        guide = guide axis(n.dodge = 2)) +
  scale y continuous(limits=c(-5, \overline{50})) +
  scale color viridis(discrete = TRUE, option = "D") # use "?" to check the options
```
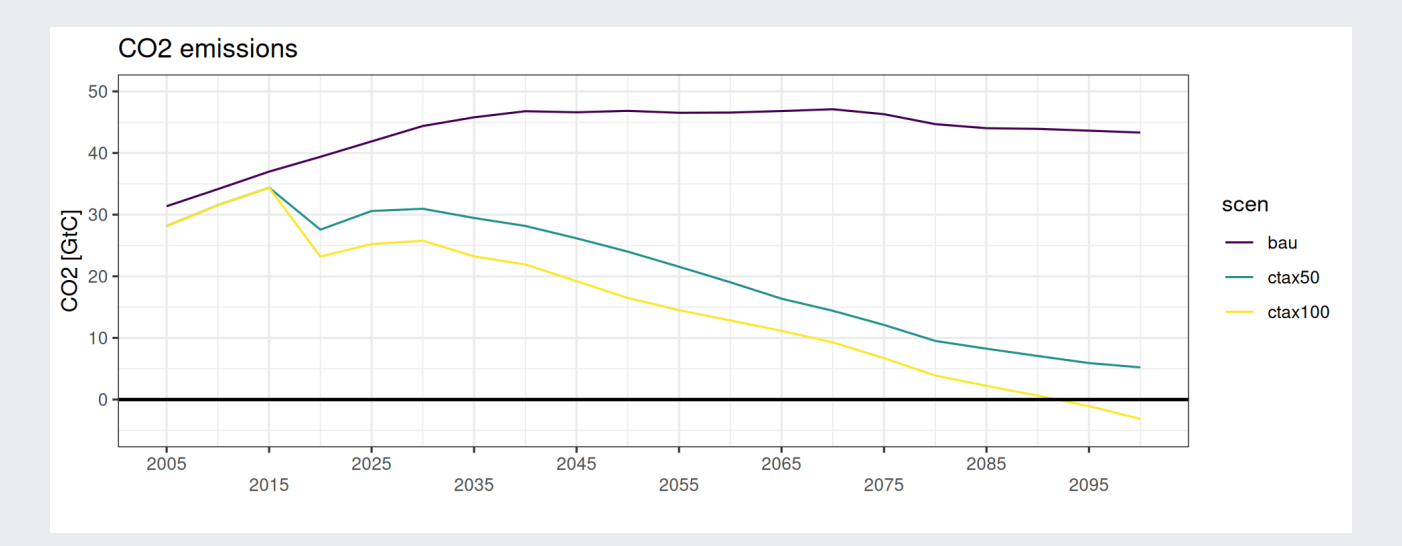

### **Line plot - Add points**

```
ggplot(wemi \triangleright filter(e = 'co2' & year \leq 2100),
         \text{aes}(x = \text{year}, y = \text{value}, \text{color} = \text{scen})) +geom_line() +
  geom_point() + # NEW GEOMETRY, SAME DATA AND MAPPING
  geom hline(yintercept = 0, color = 'Black', size = 0.8) +
  \overline{labs(x = "", y = "CO2 [GtC]", title = "CO2 emissions") + }theme bw() +scale x continuous(limits=c(2005, 2100),
                       breaks = seq(2005, 2100, bv = 10).
                       guide = guide axis(n.dodge = 2)) +
  scale y continuous(limits=c(-5, 50)) +
  scale color viridis(discrete = TRUE, option = "D")
```
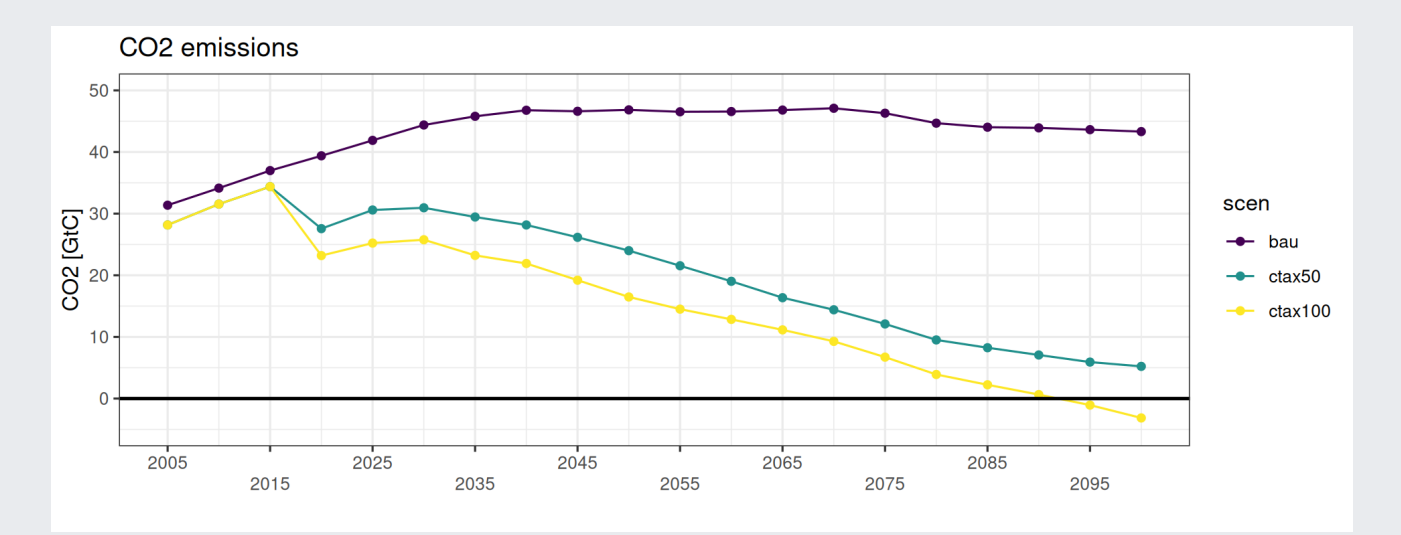

### **Line plot - Subset different data**

```
ggplot(wemi \triangleright filter(e = 'co2' & year \leq 2100),
         \text{aes}(x = \text{year}, y = \text{value}, \text{color} = \text{scen})) +geom_line() +
  geom point(data = wemi \triangleright filter(e = 'co2' & year \leq 2100 & scen = "ctax100")) +# NEW GEOMETRY, SUBSET BUT SAME MAPP
  geom hline(vintercept = 0, color = 'Black', size = 0.8) +
  \overline{labs(x = "", y = "CO2 [GtC]", title = "CO2 emissions") + }theme bw() +scale x continuous(limits=c(2005, 2100),
                       breaks=seq(2005, 2100.bv = 10).
                       guide = guide axis(n.dodge = 2)) +
  scale y continuous(limits=c(-5, 50)) +
  scale color viridis(discrete = TRUE, option = "D")
```
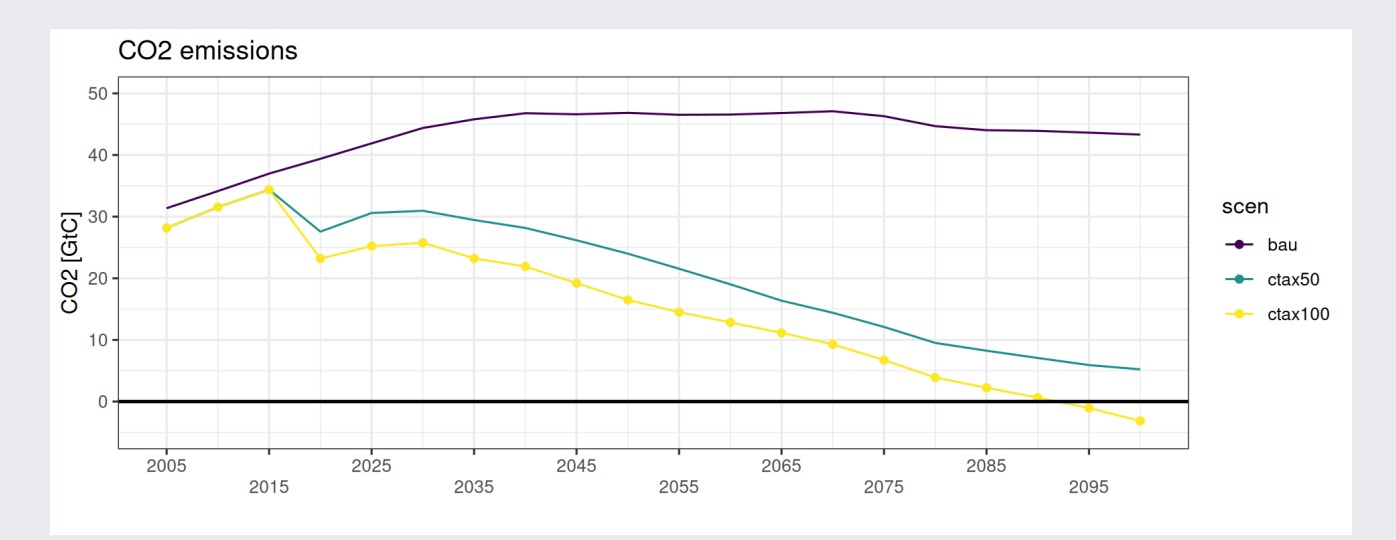

## **Scatter plots - load more data**

Let's get another variable and merge it with our regional Emissions (GHG)

```
pop \leftarrow batch extract("l",files = myfiles)[[1]] \triangleright as tibble() # Load population
# let's transform time periods into Years
pop \leftarrow pop \trianglerightmutate(year = as.numeric(t) * 5 + 2000) \triangleright # Transform time period into year<br>mutate(scen = basename(gdx)) \triangleright # Transform the filename into a so
                                                  # Transform the filename into a scenario name
  mutate(scen = str_replace(scen, ".gdx", "")) \trianglerightmutate(scen = str_replace(scen, "results_ssp2_", ""))
```
# **Scatter plots - Merging two data.table objects**

Let's get another variable and merge it with our regional Emissions (GHG)

```
# let's keep 2 emission parameters
 dat = full join(qemi \triangleright filter(e %in% c('kghg','ccs')) \triangleright select(-gdx,-t),
                    pop \triangleright select(-gdx,-t),
                    by = c("seen", "year", "n"),
                    suffix = c(".\neg hg",".pop")# have a look, it's magical
 dat
```
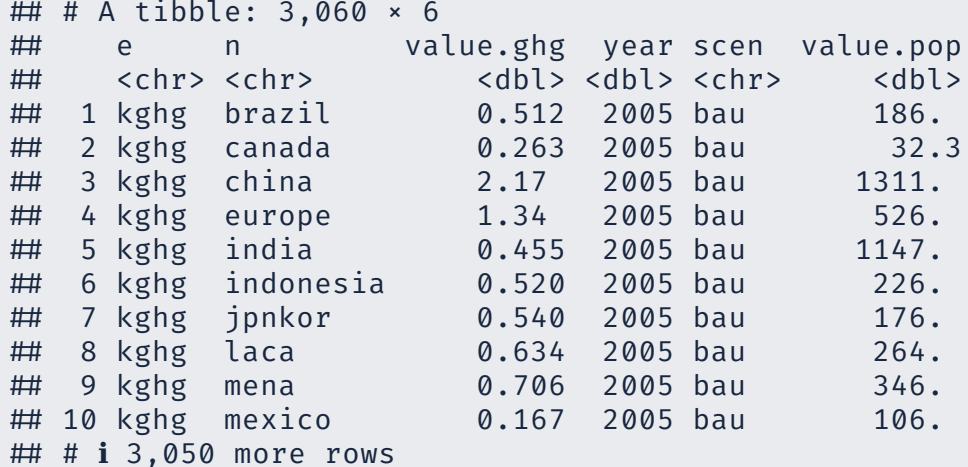

# **Scatter plots - Adding dimentions**

```
ggplot(data \triangleright filter(year < 2100 \delta e = 'kghg'),\text{aes}(x = value, pop, y = value, ghg, color = n)) +geom_point()
```
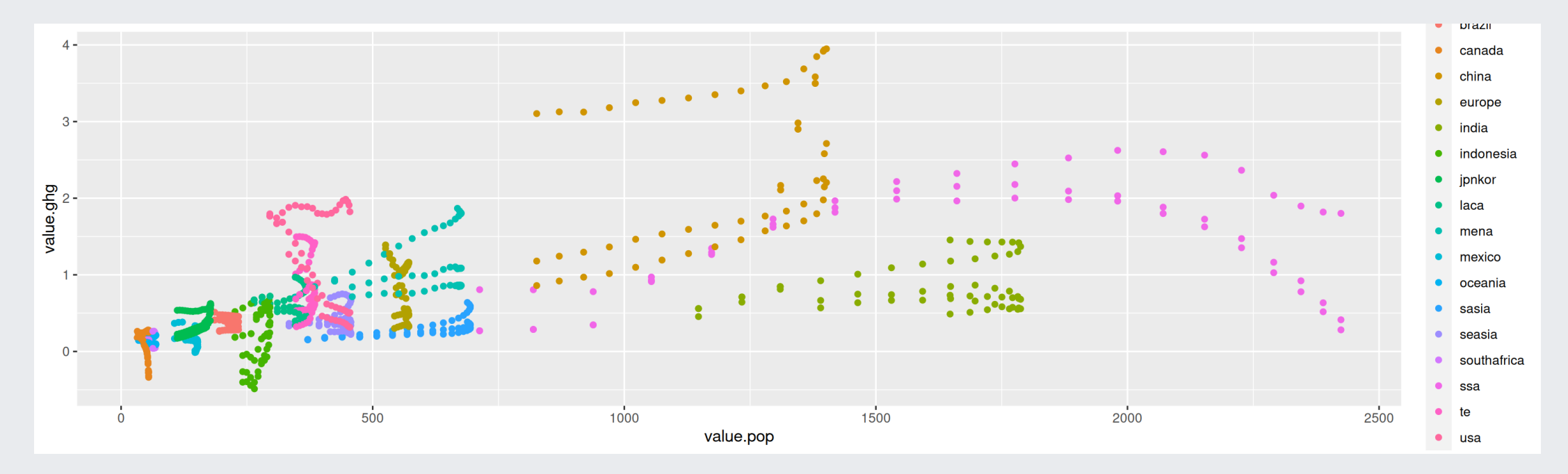

# **Scatter plots - Refuse the defaut options!**

```
ggplot(dat \triangleright filter(year < 2100 & e = 'kghg'),
        \text{aes}(x = \text{value.pop.v} = \text{value.shq}, \text{color} = n)) +geom_point() +
  scale x continuous(name = "Population [millions]",expand = c(0.1, 0.1)) +
  scale y continuous(name = "CO2 [GtCe]", expand = c(0.1, 0.1))+
  scale_color_viridis(discrete = TRUE, option = "B", name = "Region") +
  theme bw()
```
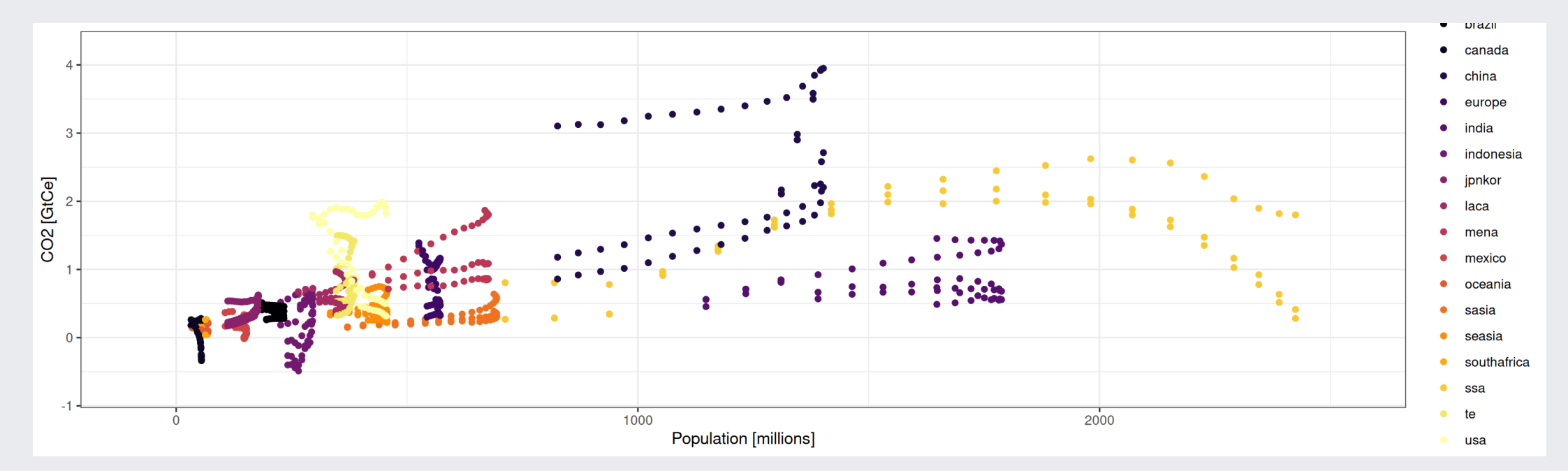

For nice and ready to used scientific themes, check the package ggpubr

### **Scatter plots - Adjust legend**

```
ggplot(dat \triangleright filter(year < 2100 & e = 'kghg'),
       \text{aes}(x = \text{value.pop.v} = \text{value.shq}, \text{color} = n)) +geom_point() +
  scale x continuous(name = "Population [millions]",expand = c(0.1, 0.1)) +
  scale y continuous(name = "CO2 [GtCe]", expand = c(0.1, 0.1))+
  scale_color_viridis(discrete = TRUE, option = "B", name = "Region") +
  guides(col = guide legend(ncol = 9)) + # Legend in 9 columns
  theme bw() +theme(legend.position = "bottom") # Legend in the bottom
```
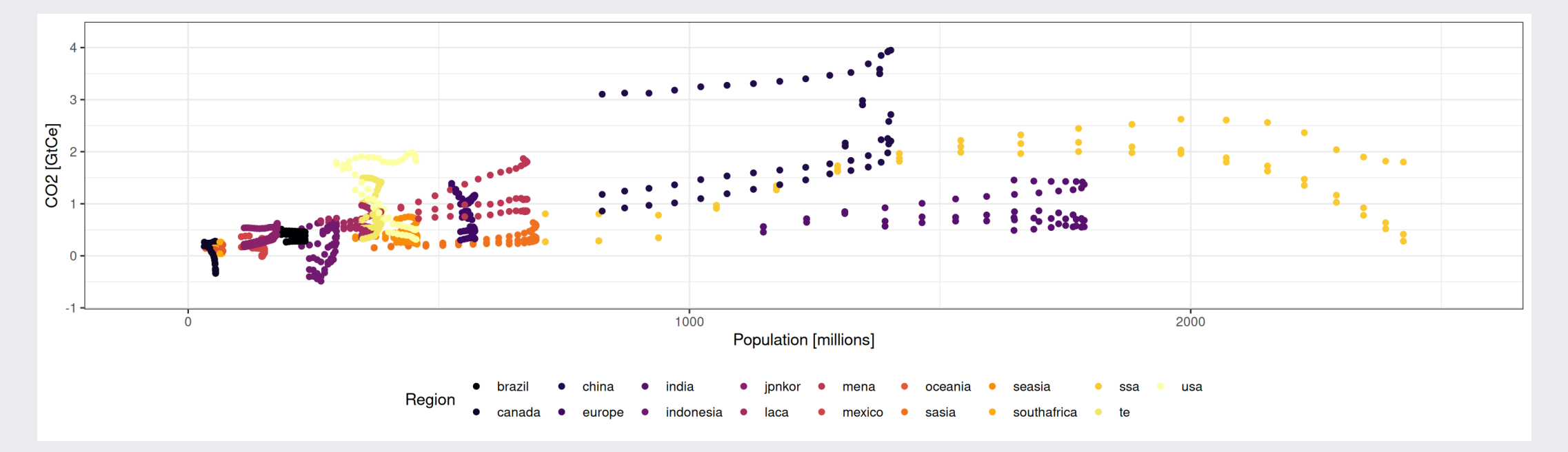

## **Scatter plots - Details are important**

Change names of legend and add guide lines

```
g\negthinspaceggplot(dat \triangleright filter(vear < 2100 & e = 'kghg').
  aes(x = value.pop,y = value.ghg, color = n)) +<br>geom hline(vintercept = 0) + \# add
                                    geometrical time at 0 # add a horizontal line at 0
  geom vline(xintercept = 1000, color = 'red') + # Separate low-high population regions
  geom point() +scale x continuous(name = "Population [millions]",expand = c(0.1, 0.1)) +
  scale y continuous(name = "CO2 [GtCe]", expand = c(0.1, 0.1))+
  scale color viridis(discrete = TRUE, option = "B", name = "Region") +
  guides(col = guide legend(ncol = 9)) +
  theme bw() +thene(\text{legend.position} = "bottom")
```
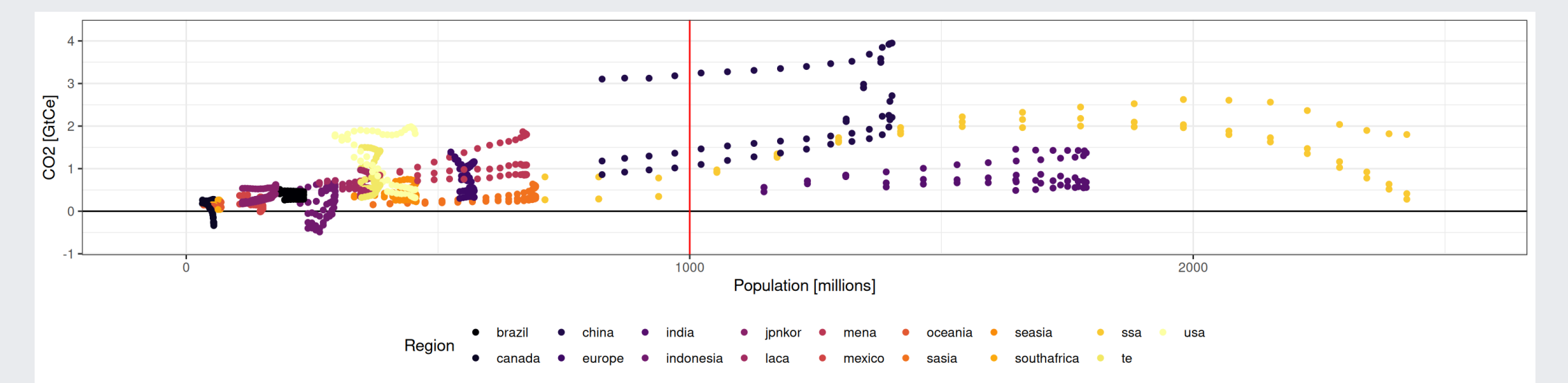

### **Scatter plots - Add one more dimention**

```
gplot(data \triangleright filter(year < 2100 \delta e = 'kghg').\texttt{aes}(x = value.pop, y = value, ghg, color = n, shape = scen)) + # add shapegeom hline(vintercept = 0) + geom vline(xintercept = 1000, color = 'red') +
  geom point() + theme bw() +scale x continuous(name = "Population [millions]",expand = c(0.1, 0.1)) +
  scale y continuous(name = "CO2 [GtCe]", expand = c(0.1, 0.1))+
  scale_color_viridis(discrete = TRUE, option = "B", name = "Region") +
  guides(col = guide legend(ncol = 9)) +
  theme(legend.position = "bottom")
```
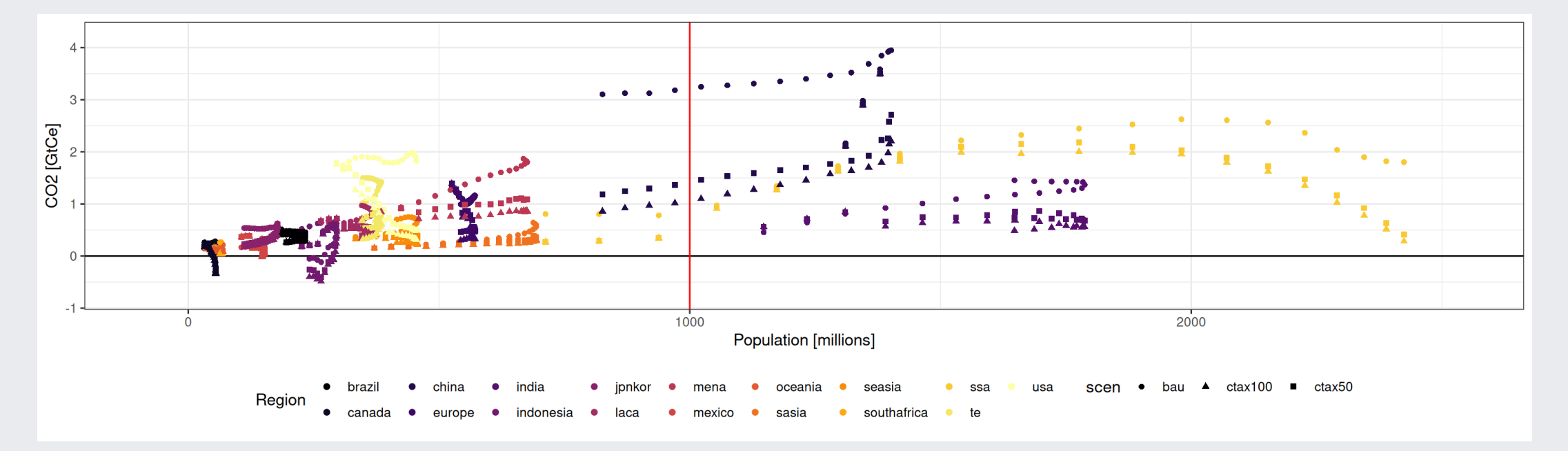

### **Scatter plots - Add yet another dimention**

```
g\negthinspaceggplot(dat \triangleright filter(vear < 2100 & e = 'kghg').
       aes(x = value.pop.y = value.ghg, color = n, shape = scen, alpha = year))+ # add transparency
  geom hline(vintercept = 0) + geom vline(xintercept = 1000, color = 'red') +
  geom point() +theme bw() +
  scale x continuous(name = "Population [millions]",expand = c(0.1, 0.1)) +
  scale y continuous(name = "CO2 [GtCe]", expand = c(0.1, 0.1))+
  scale_color_viridis(discrete = TRUE, option = "B", name = "Region") +
  guides(col = guide legend(ncol = 9)) +
  theme(legend.position = "bottom")
```
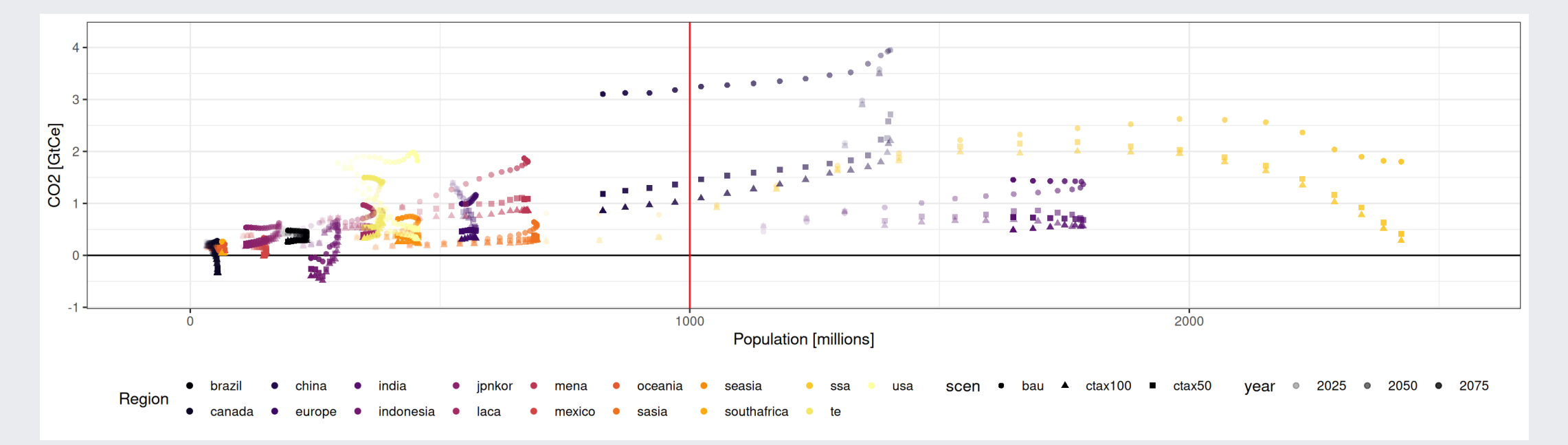

### **Scatter plots - and one more ... too many!**

```
ggplot(dat \triangleright filter(year < 2100),
       aes(x = value.pop,y = value.ghg, color = n, shape = scen, alpha = year, size = e)) + # add size with 'e'
  geom hline(vintercept = 0) + geom vline(xintercept = 1000, color = 'red') +
  geom point() + theme bw() +scale x continuous(name = "Population [millions]",expand = c(0.1, 0.1)) +
  scale y continuous(name = "CO2 [GtCe]", expand = c(0.1, 0.1))+
  scale_color_viridis(discrete = TRUE, option = "B", name = "Region") +
  guides(col = guide legend(ncol = 9)) +
  theme(legend.position = "bottom")
```
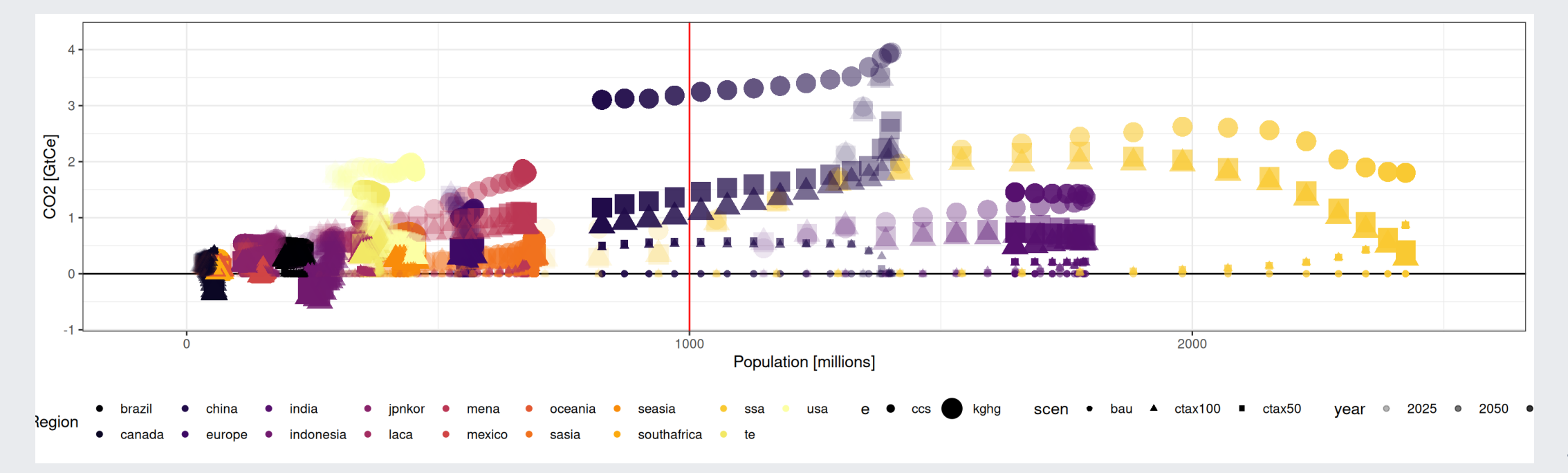

### **Scatter plots - Let's exagerate**

```
ggplot(dat \triangleright filter(year < 2100),
       aes(x = value.pop,y = value.ghg, color = n, shape = scen, alpha = year, size = year)) + # add size with 'e'
  geom hline(vintercept = 0) + geom vline(xintercept = 1000, color = 'red') +
  geom point() + theme bw() +scale x continuous(name = "Population [millions]",expand = c(0.1, 0.1)) +
  scale y continuous(name = "CO2 [GtCe]", expand = c(0.1, 0.1))+
  scale_color_viridis(discrete = TRUE, option = "B", name = "Region") +
  facet grid(e~scen, scales='free') + # Add facets
  guides(col = guide legend(ncol = 9)) +
  theme(legend.position = "bottom")
```
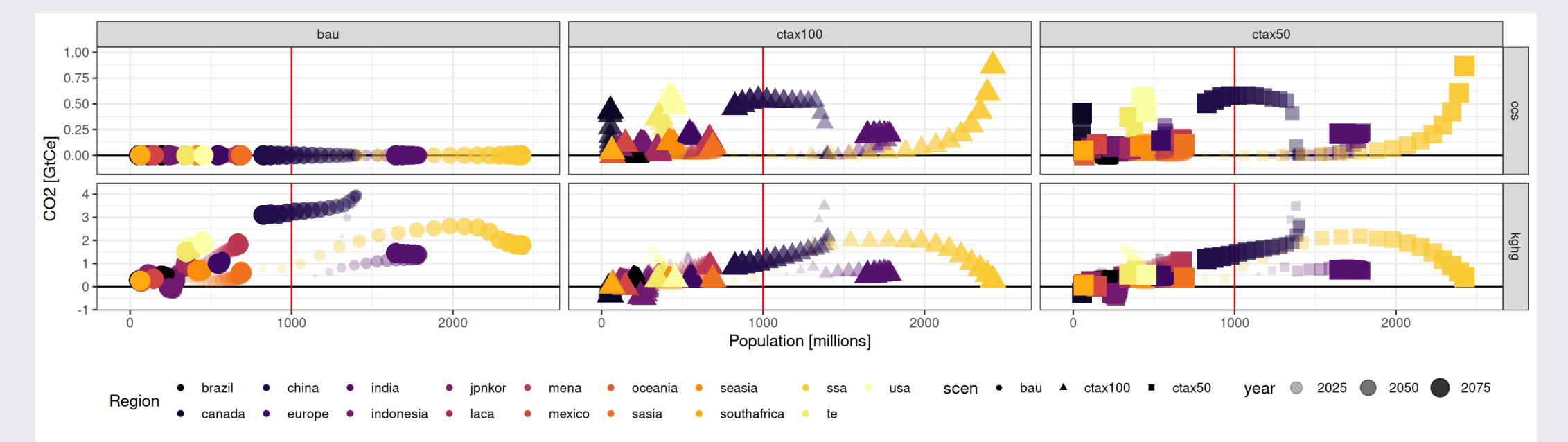

### **Scatter plots - help the reader**

```
library(ggrepel)
gplot(data \triangleright filter(year < 2100 \delta e = "kghg").aes(x = value, pop, y = value, ghe, color = n, shape = scene, alpha = year) +
  geom hline(vintercept = 0) + geom vline(xintercept = 1000, color = 'red') + geom point() + theme bw() +
  geom_label_repel(aes(label = n),
                    dat \triangleright filter(year = 2050 & value.pop > 1000 & e = 'kghg').
                   color = 'black', alpha = 1) + # Add labels
  scale x continuous(name = "Population [millions]",expand = c(0.1, 0.1)) +
  scale y continuous(name = "CO2 [GtCe]".expand = c(0.1, 0.1))+
  scale color viridis(discrete = TRUE, option = "B", name = "Region") +
  facet grid(e~scen, scales='free') + guides(col = guide legend(ncol = 9)) + theme(legend.position = "bottom")
```
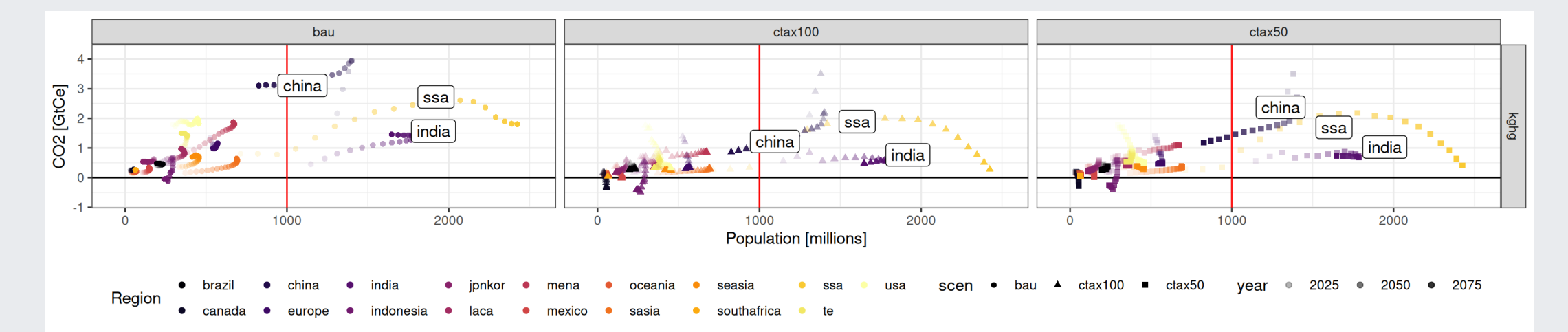
#### **Scatter plots - Draw attention to ...**

```
gplot(data \triangleright filter(year < 2100 \delta e = "kghg").\text{aes}(x = \text{value}, \text{pop}, y = \text{value}, \text{ghg}, \text{color} = n, \text{shape} = \text{seen}, \text{alpha} = \text{year})) +
  geom hline(vintercept = 0) + geom vline(xintercept = 1000, color = 'red') + geom point() + theme bw() +
  geom point(data = dat \triangleright filter(year = 2050 & value.pop > 1000 & e = 'kghg'),
              color='green' + # Emphasize a few points
  geom label repel(aes(label = n), dat \triangleright filter(year = 2050 & value.pop > 1000 & e = 'kghg').
                     color = 'black', alpha = 1) +
  scale x continuous(name = "Population [millions]",expand = c(0.1, 0.1)) +
  scale v continuous(name = "CO2 [GtCe]", expand = c(0.1, 0.1))+
  scale color viridis(discrete = TRUE, option = "B", name = "Region") +
  facet grid(e~scen, scales='free') +
  guides(col = guide legend(ncol = 9)) +
  theme(legend.position = "bottom")
```
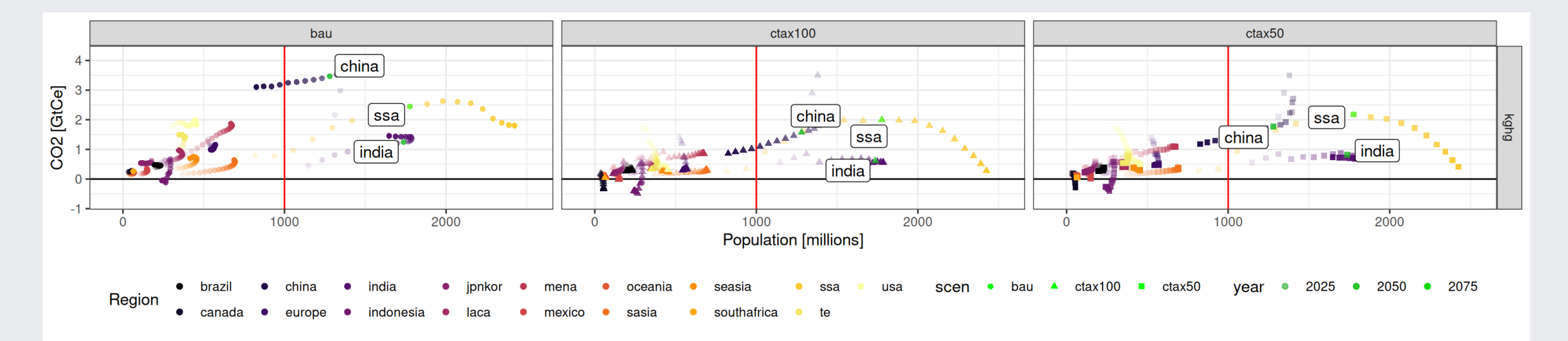

# **Box plots - Plotting distributions**

When mean or median are not enough

```
ggplot(data \triangleright filter(e = 'kghg'),\text{aes}(x = \text{scen}, y = \text{value}, \text{ghg}) +
   geom_boxplot()
```
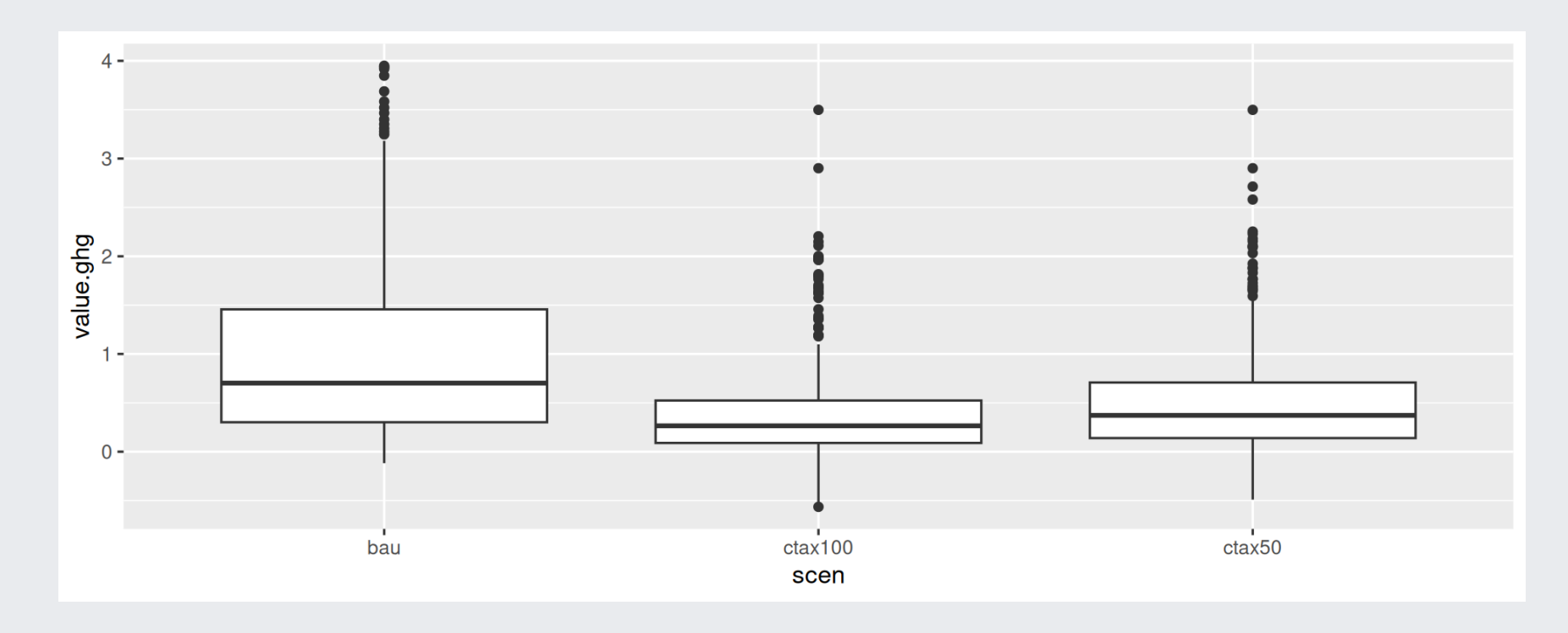

#### **Box plots - typical retouch..**

```
# Update the scenario as factors (ordered set)
dat \leftarrow dat \trianglerightmutate(scen = factor(scen, levels = c('bau','ctax50','ctax100')))
ggplot(dat > filter(e = 'kghg'), aes(x = scen, y = value.ghg)) +
  geom_boxplot(outlier.shape = NA) + theme_bw() +
  geom_hline(yintercept = 0, color = "red") +
  \overline{labs}(x = "Scenario", y = "GHG [GtCe]")
```
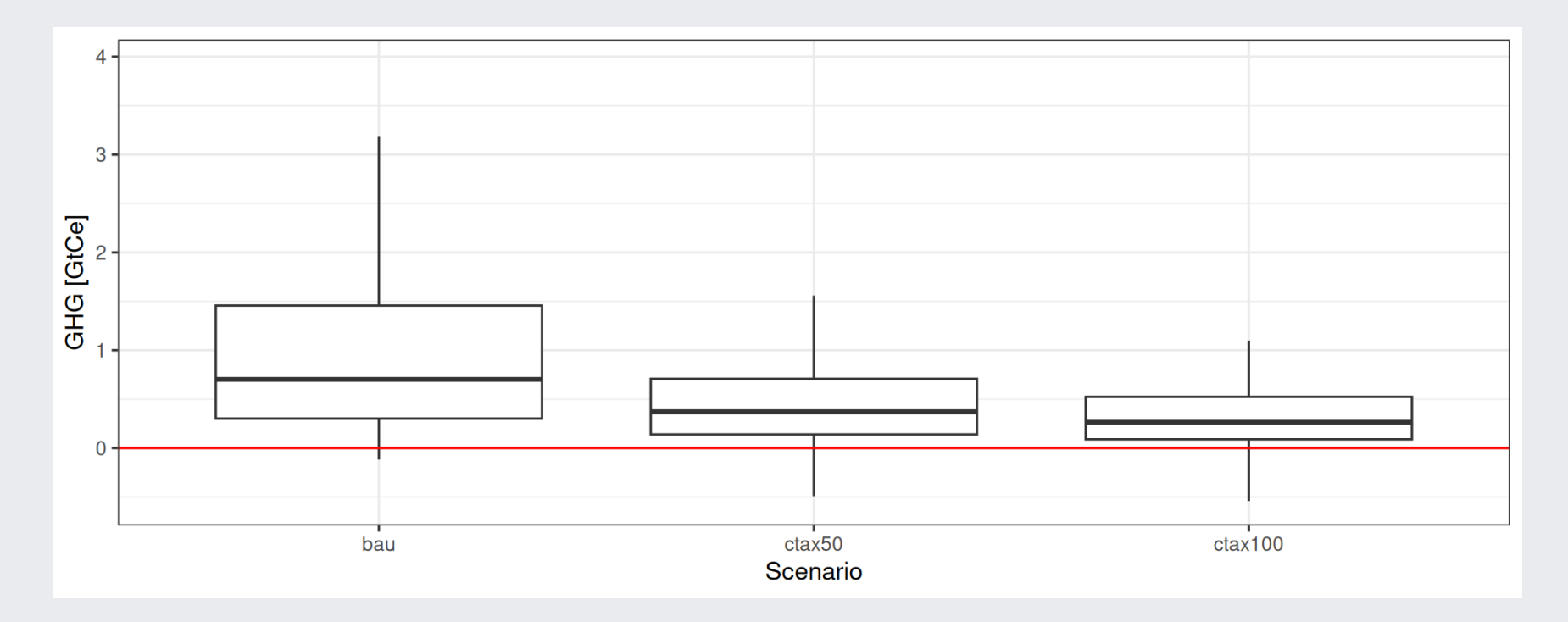

### **Box plots - add the underlying observations**

```
ggplot(dat \triangleright filter(e = 'kghg'), aes(x = scen, y = value.ghg)) +
  geom boxplot(outlier.shape = NA) + theme bw() +
  geom hline(vintercept = 0, color = "red") +
  geom \text{jitter(aes(color = n)}, shape = 16,
              position = position jitter(0.2), alpha = 0.6) + # Add observations
  labs(x = "Scenario", y = "GHG [GtCe]") +scale color viridis(name="Regions",discrete = TRUE, option = "D")+
  guides(col = guide legend(ncol = 3))# color per region
```
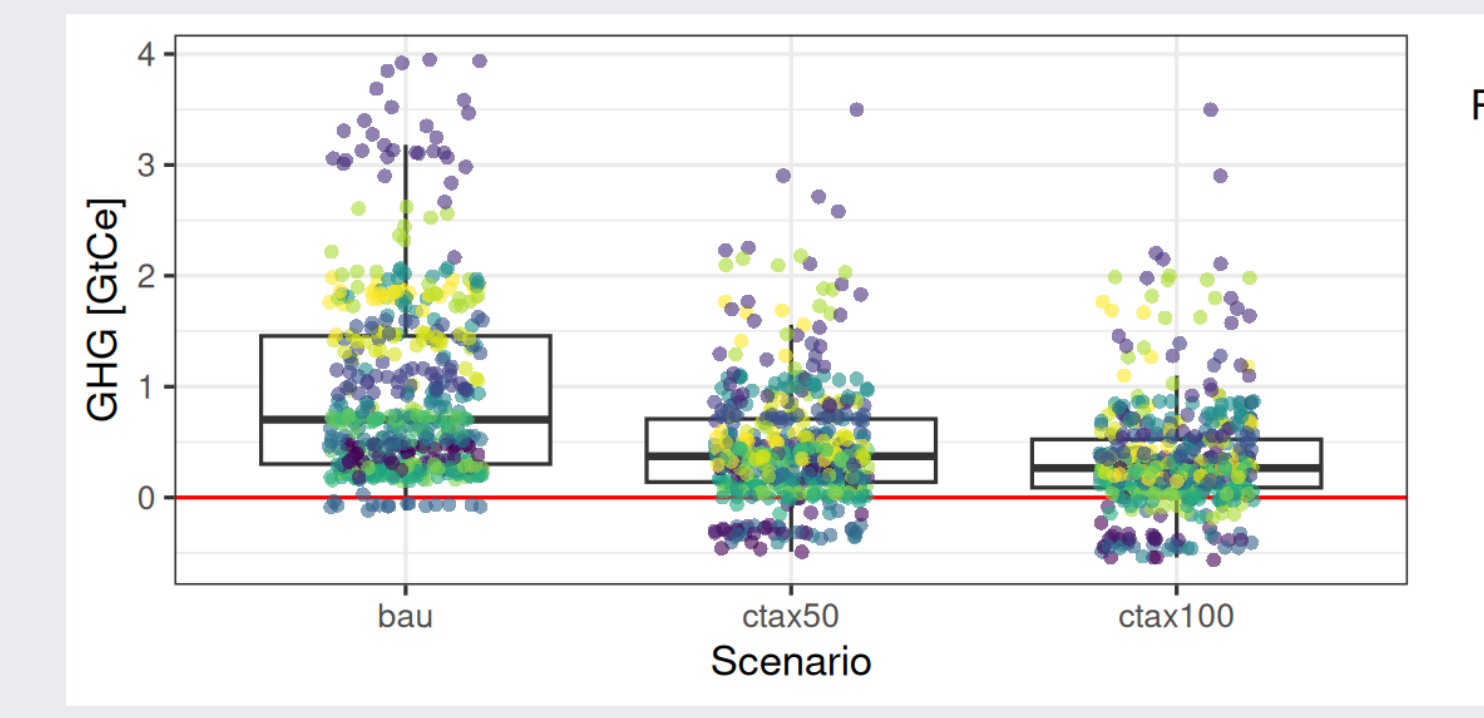

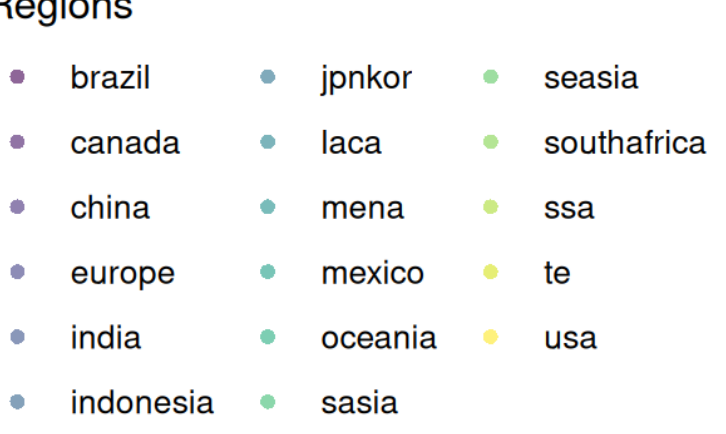

#### **Box plots - add more infomation**

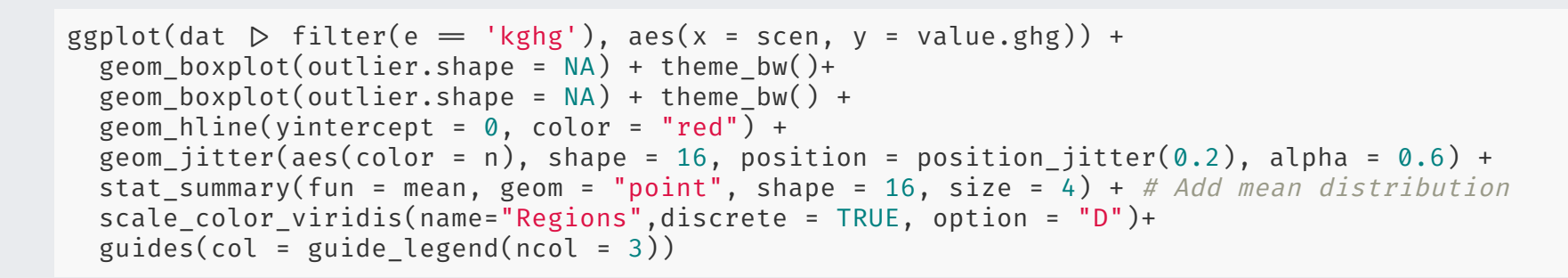

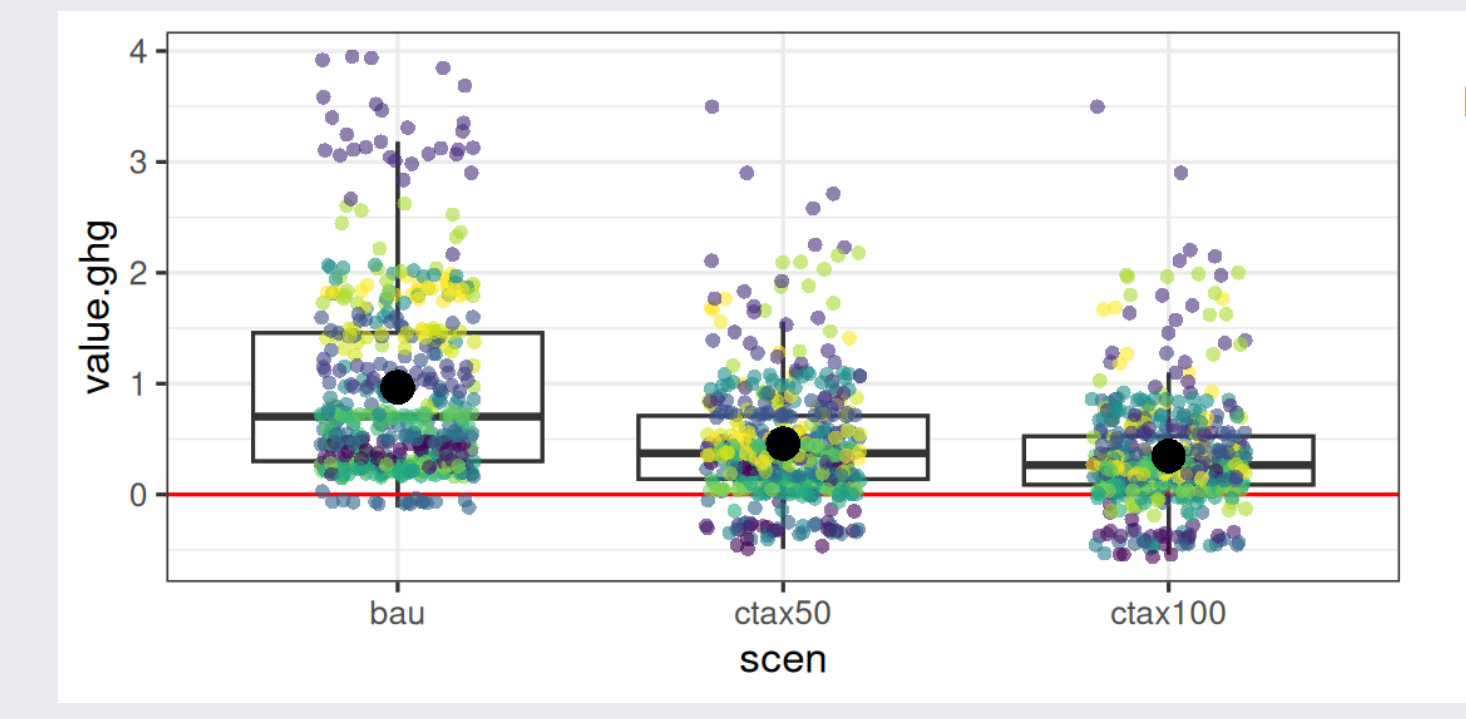

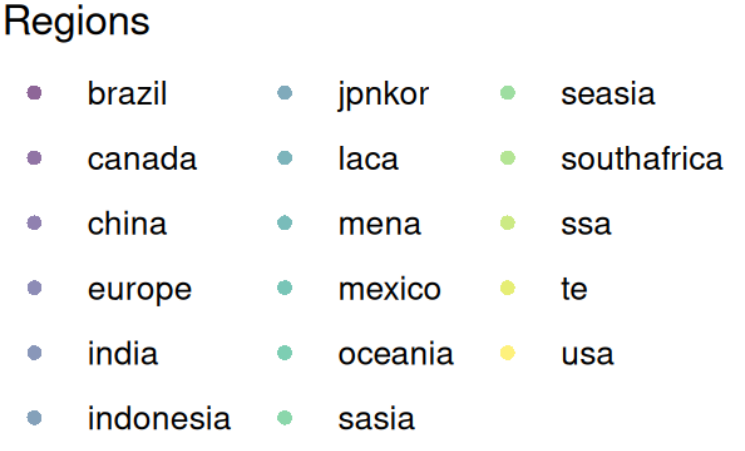

# **Shapes and linetypes**

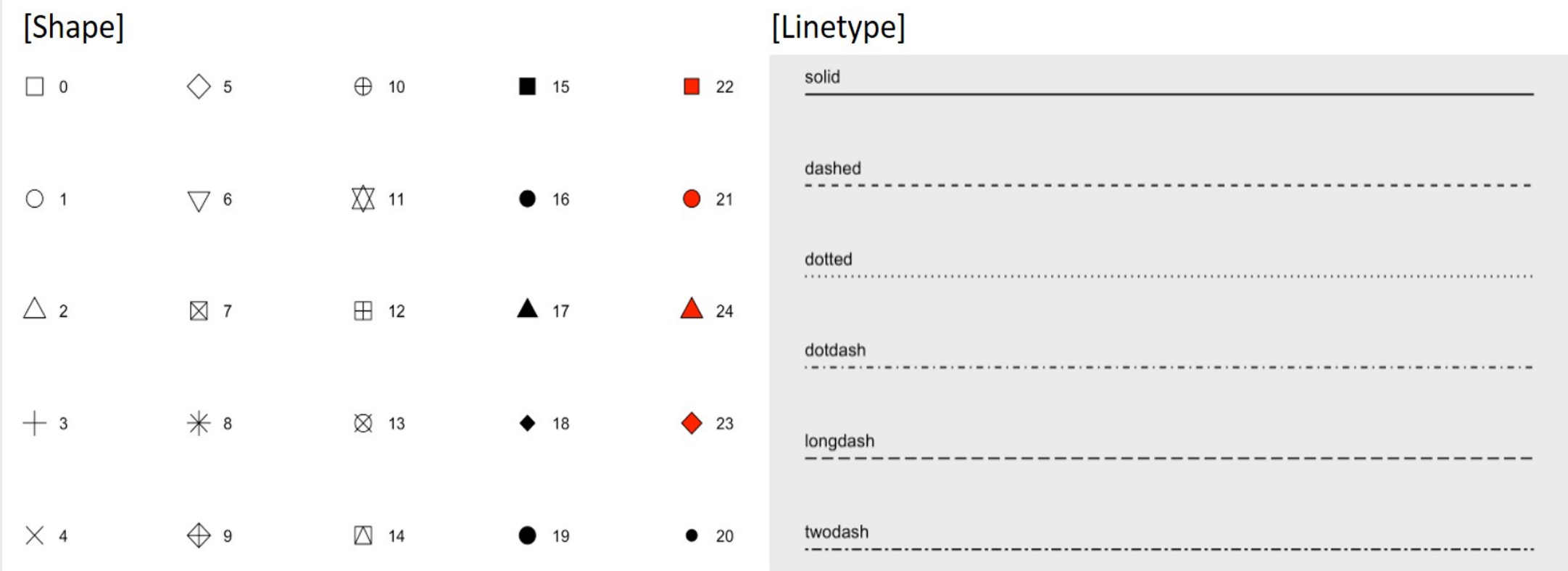

# **Maps - Showing regional information**

#### We need to prepare the data first

```
# import the WITCH model regional definition
wreg \leftarrow read \ csv('Material/mapwitch17.csv')# Country name tools
library(countrycode)
# transforms ISO codes into country names
wreg \leftarrow wreg \geqmutate(region = countrycode(ISO, origin = 'iso3c', destination = 'country.name'))
# Correcting some mismatches
```

```
Hwreg[ISO = 'GR']\$region = 'UK'#wreg[ISO='USA']$region = 'USA'
wreg
```

```
\# # A tibble: 250 \times 3
# n ISO region
\frac{1}{2} <chr> <chr> <chr> <chr> <chr> <chr>
 # 1 canada CAN Canada
 # 2 canada SPM St. Pierre & Miquelon
# 3 jpnkor JPN Japan
## 4 jpnkor KOR South Korea
# 5 oceania NZL New Zealand
# 6 oceania AUS Australia
# 7 indonesia IDN Indonesia
## 8 southafrica ZAF South Africa
## 9 brazil BRA Brazil
# 10 mexico MEX Mexico
\pm\pm \pm \pm \pm \pm \lambda \alpha more rows
```
### **Maps - load world map**

```
library(sf)
library(rnaturalearth)
library(rnaturalearthdata)
world \leftarrow ne countries(scale = "small", returnclass = "sf")
world \leftarrow subset(world, !adm0 a3 %in% c("ATA", "FJI"))
# merge the WITCH regional definition with the world map
world \leftarrow merge(world.wreg, by.x = "adm0 a3", by.y = "ISO")
# merge with the emission data.frame
world0 \leftarrow merge(world,qemi \triangleright filter(year = 2100 & e = "co2"), by = "n", allow.cartesian=TRUE)
# Use a better projection 'equal projection'
target_crs \leftarrow '+proj=eqearth +wktext'world1 \leftarrow st transform(world0, crs = target crs)
```
Ready to plot the map now!

## **Maps - Showing regional information**

 $gplot(data = world1 \triangleright filter(scen = "ctax50")) +$  $g$ eom\_sf(aes(fill = value)) +  $\overline{c}$  coord sf(datum = target crs, expand = FALSE, clip = "off") + theme void()

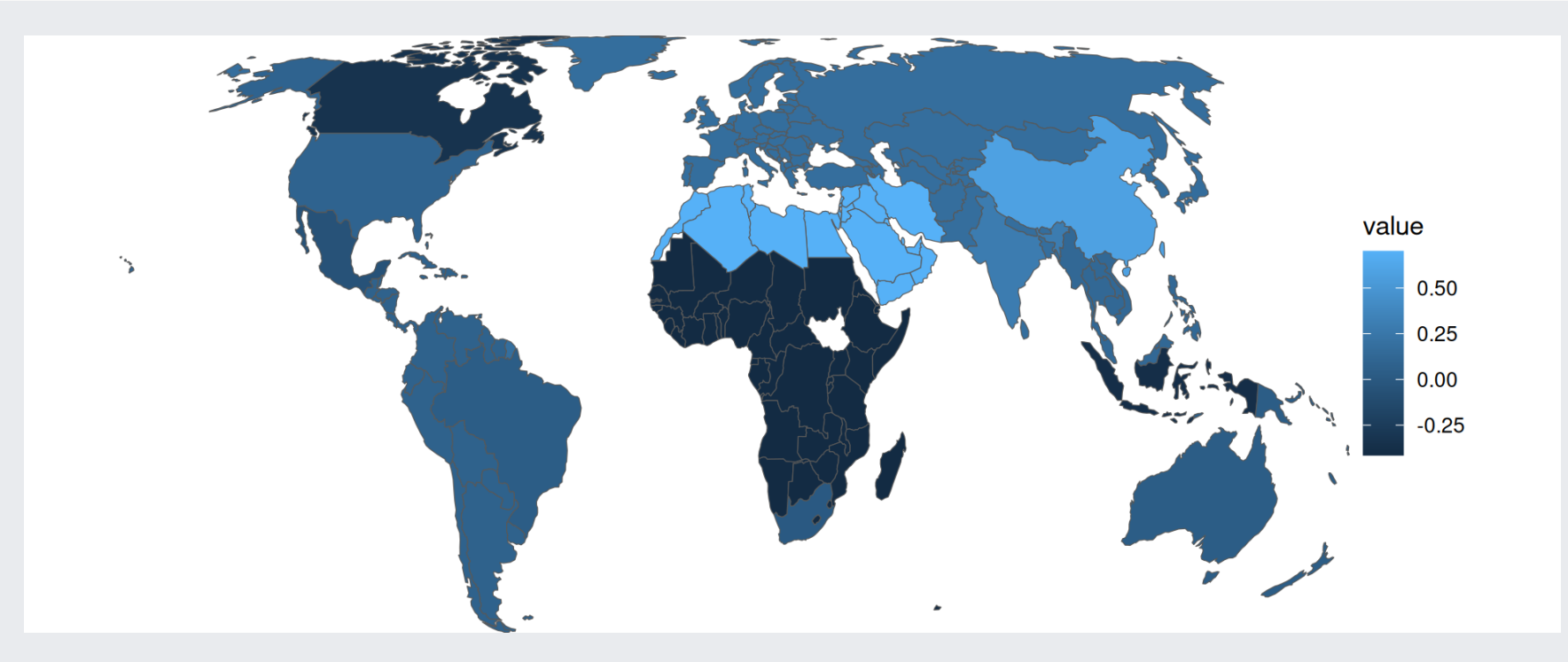

#### **Maps - color palettes are important**

```
ggplot(data = world1 \triangleright filter(scen = "ctax50")) +
  geom sf(aes(fill = value)) +coord sf(datum = target crs, expand = FALSE, clip = "off") +
  scale fill distiller(name = "CO2 Emissions\nin 2100", palette ="RdYlGn", direction=-1) +
  theme_void\overline{()}
```
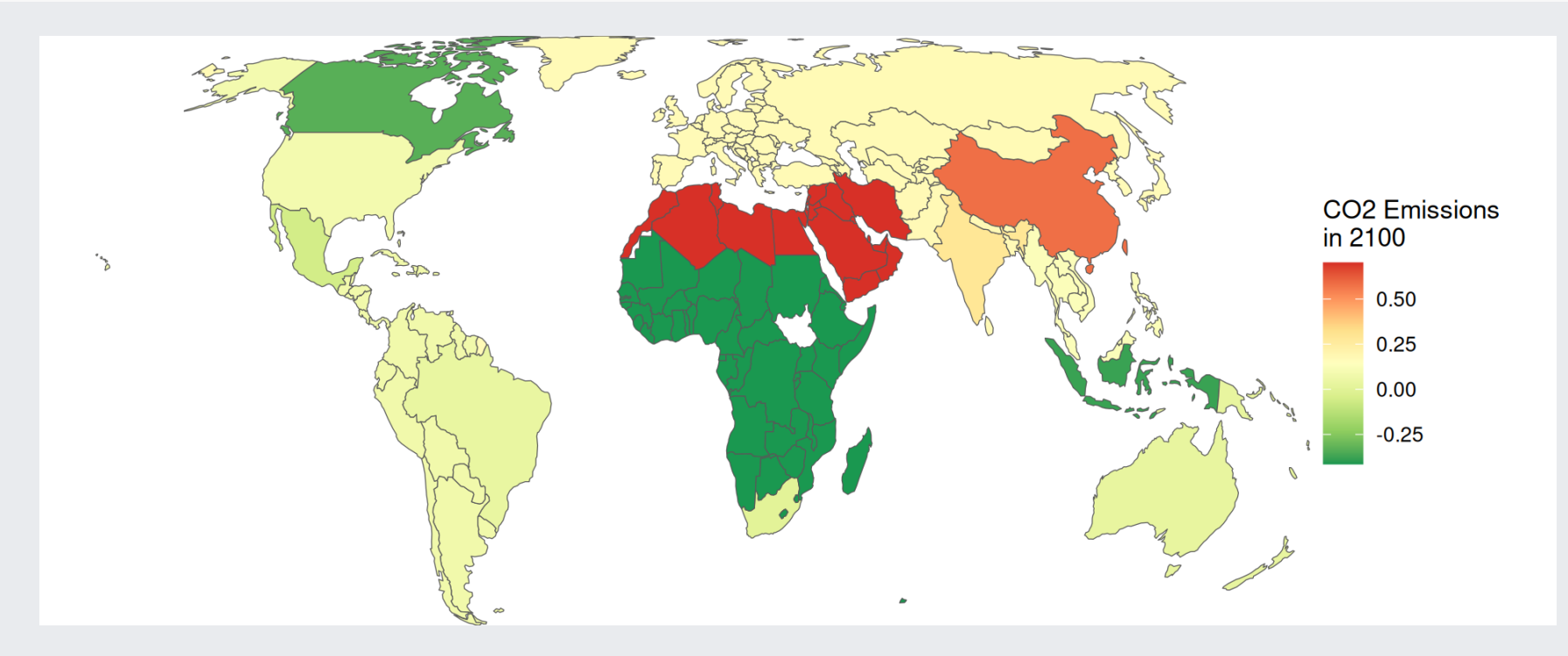

#### **Maps - Facets are also possible**

```
ggplot(data = world0) +
  geom sf(aes(fill = value)) +coord sf(datum = target crs, expand = FALSE, clip = "off") +
  scale fill distiller(name = "CO2 Emissions\nin 2100", palette ="RdYlGn", direction=-1) +
  theme void() +theme(legend.position = "bottom",
        strip.text.x = element text(size = 12, face="bold"))+
  facet grid(~scen)
```
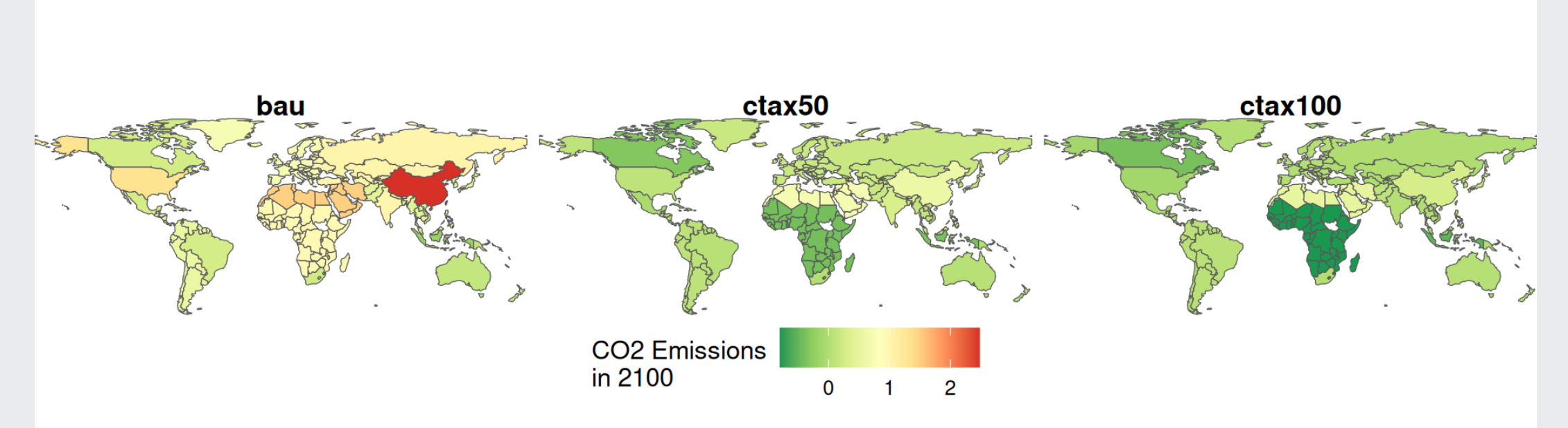

# **Transforming variables for deeper analysis**

```
# Put the scenarios values in columns
dqemi \leftarrow qemi \trianglerightselect(-t, -gdx) \trianglerightfilter(e = "co2" & year = 2100) \trianglerightpivot wider(names from = "scen", values from = "value")
# Let's create a new variable/column
dqemi \leftarrow dqemi \triangleright mutate(dif wrtBAU = bau - ctax100)
# merge with the emission data.frame
world2 \leftarrow merge(world,dqemi, by = "n", allow.cartesian=TRUE)
```

```
# Use a better projection 'equal projection'
target_crs \leftarrow '+proj=eqearth +wktext'world3 \leftarrow st transform(world2, crs = target crs)
```
# **Transforming variables**

```
ggplot(data = world3) +\text{geom\_sf(aes(fill = dif\_wrtBAU * 44 / 22)}) +coord_sf(datum = target_crs, expand = FALSE, clip = "off") +
  scale_fill_distiller(name = "CO2 emission\nreduction\n[GtCO2]",
                       palette = "RdYlGn", direction = -1) +
```
theme\_void()

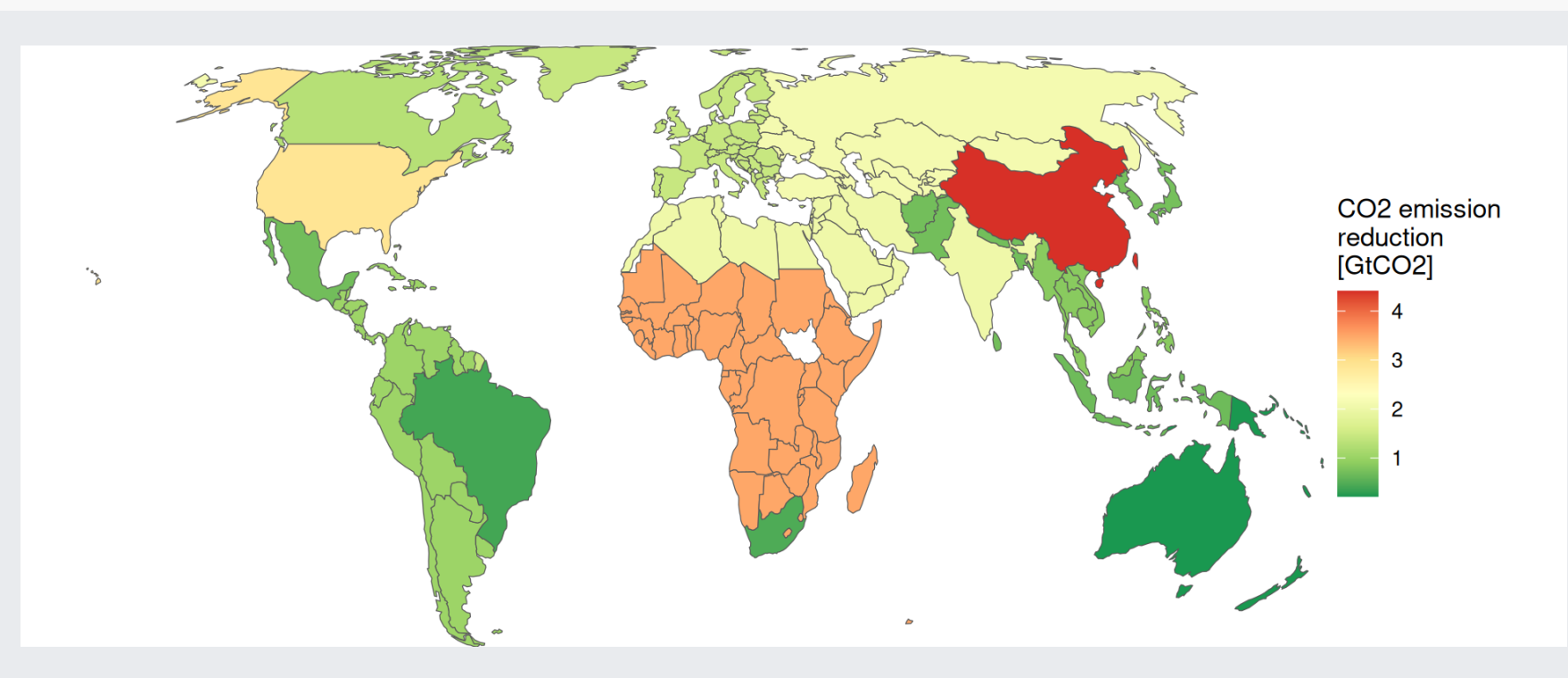

# **Tips for good visualization**

# **Tips for good visualization**

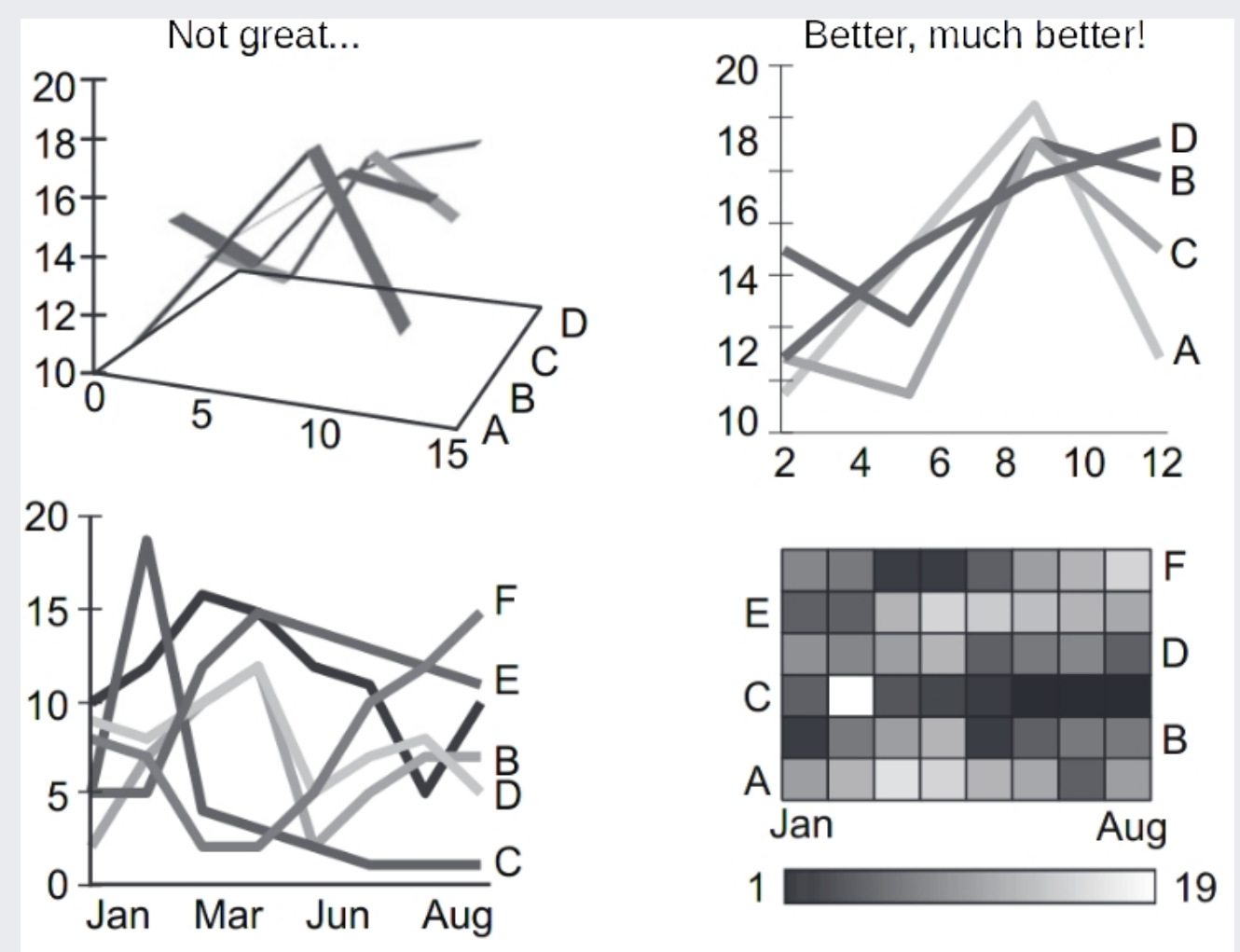

source: Kelleher et al. 2011 90

# **Tips for good visualization**

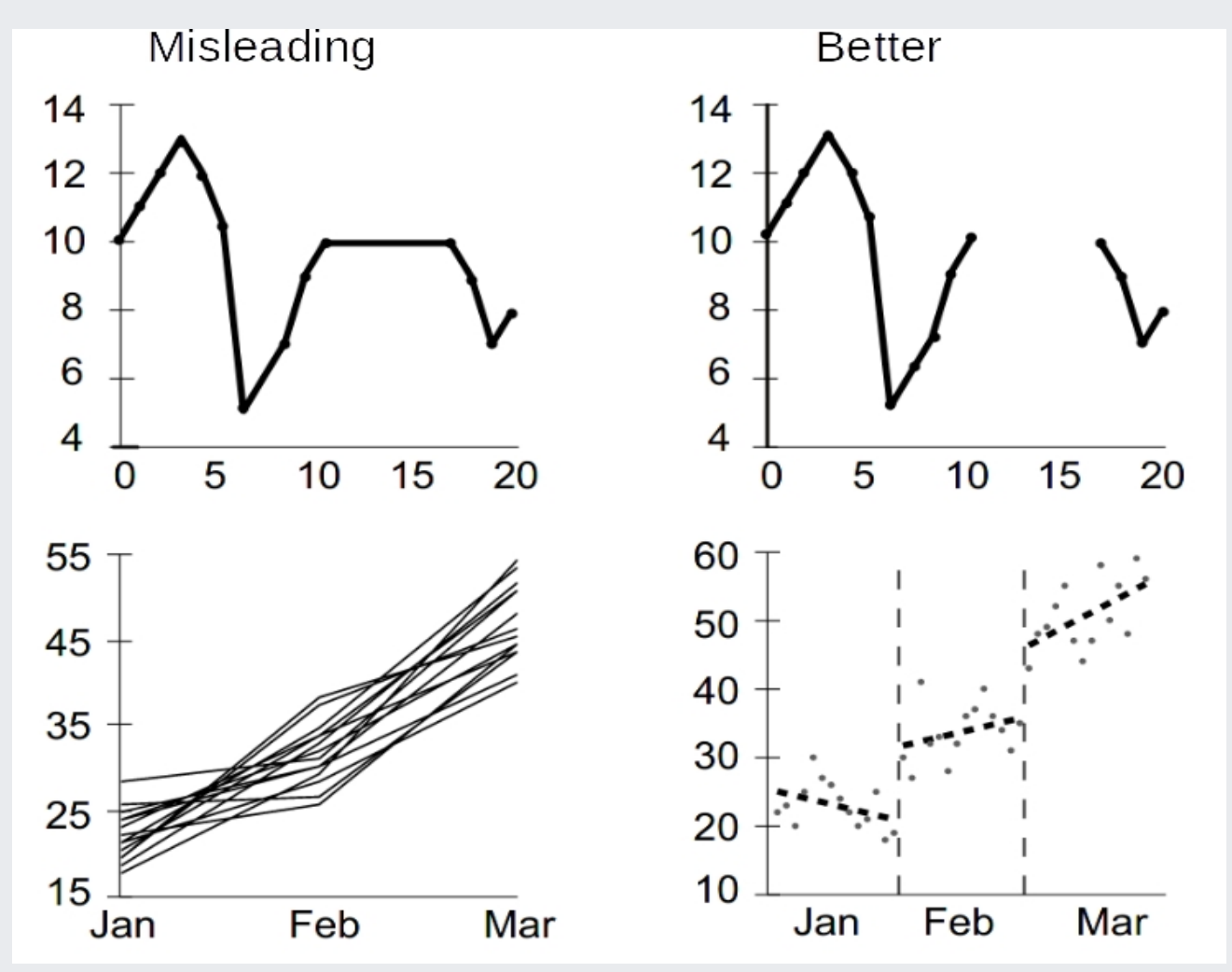

source: Kelleher et al. 2011 91

# **Further Readings**

#### **GAMS**

GAMS documentation: <https://www.gams.com/latest/docs>

#### **R**

RStudio Cheatsheets <https://www.rstudio.com/resources/cheatsheets/>

#### **ggplot2**

- ggplot2 book <https://ggplot2-book.org/>
- ggplot2 reference documentation <https://ggplot2.tidyverse.org/reference/index.html>
- qqplot2 extensions: <https://exts.ggplot2.tidyverse.org/>

#### **Questions**

Laurent Drouet | laurent.drouet@eiee.org | [https://lolow.github.io](https://lolow.github.io/)

Lara Reis | lara.aleluia@eiee.org | <https://laleluia.github.io/page>